#### **BAB IV**

#### **IMPLEMENTASI DAN EVALUASI**

#### **4.1 Implementasi**

Implementasi aplikasi adalah tahap penerapan hasil analisis dan perancangan sistem yang telah dibuat agar bisa berjalan sesuai dengan yang diharapkan yaitu dapat melakukan penentuan pembayaran pelanggan, *clossing,*  jurnal penyesuaian untuk mencocokan transaksi antara pembukuan dan saldo, piutang jatuh tempo, dan penjurnalan setiap transaksi yang menghasilkan laporan laba rugi.

#### **4.1.1 Kebutuhan Sistem**

Sistem yang dibangun merupakan sistem yang berbasis *web.* Untuk dapat menjalankan sistem tersebut dengan baik dibutuhkan beberapa persyaratan mengenai perangkat lunak (*software*) dan perangkat keras (*hardware*) yang harus dipenuhi. Kebutuhan akan perangkat lunak dan perangkat keras tersebut dibagi menjadi dua, yaitu kebutuhan perangkat lunak dan perangkat keras untuk *server* dan kebutuhan perangkat lunak dan perangkat keras untuk *client*.

- A. Kebutuhan perangkat lunak untuk *server*
	- 1. Sistem Operasi: Windows XP Service Pack 3/Linux 2.4.1
	- 2. *Web Server*: XAMPP (untuk Windows)/LAMPP (untuk Linux)
	- 3. Database: MySQL
- B. Kebutuhan perangkat keras untuk *Server*
	- 1. Processor Intel Core 2 duo 2,00 GHz
	- 2. RAM 2 Gigabytes DDR2
- *3.* 80 Gigabytes *Hard disk drive*
- 4. *Display* VGA 128 MB
- 5. *Monitor*, *printer*, *mouse* dan *keyboard*
- C. Kebutuhan perangkat lunak untuk *client*
	- 1. Sistem Operasi: Microsoft Windows XP Service Pack 2/Linux 2.4
	- 2. *Browser*: Mozilla Firefox 10/Google Chrome 8
	- 3. *Flash*: Adobe Flash Player 11.5
- D. Kebutuhan perangkat keras untuk *client*
	- 1. *Processor* Intel IV 1,7 GHz
	- 2. RAM 1 Gigabytes DDR2
	- 3. 40 Gigabytes *Hardisk drive*
	- 4. *Display* VGA 128 MB
	- 5. *Monitor*, *mouse* dan *keyboard*

### **4.1.2 Implementasi Sistem**

Program atau aplikasi ini berbasis web yang dibuat dengan menggunakan bahasa pemrograman PHP, *Javascript*, dan HTML. Tahap ini merupakan implementasi dari sistem yang telah dibuat sebelumnya.

**NSTITUT BISNIS** 

**INFORMATIKA** 

#### **A.** *Form Login*

Halaman *Login* digunakan oleh pengguna untuk masuk ke dalam sistem dengan meng*input*kan *username* dan *password*, Pada halaman ini juga akan memberikan informasi apabila data pengguna yang dimasukan tidak benar atau tidak terdaftar.

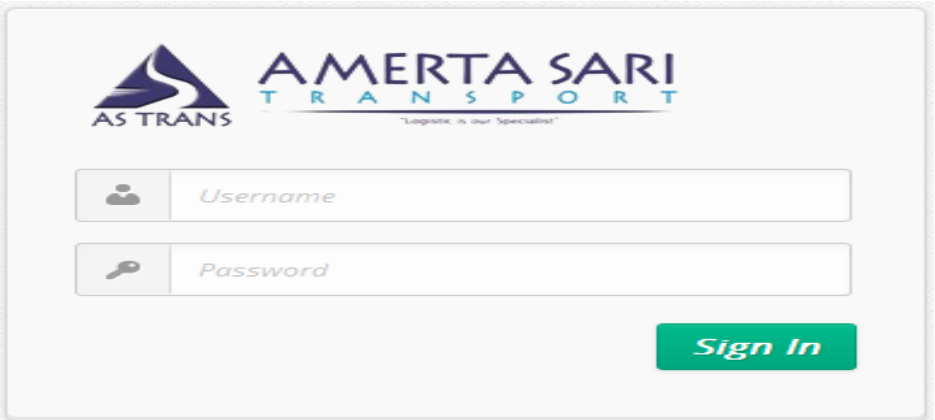

Gambar 4.1 *Form Login*

#### **B.** *Form Master User*

*Master user* berisi tentang data *user login*, terdiri dari nama karyawan, *username*, nama lokasi, status, dan aksi. Juga terdapat menu pencarian *user*. Didalam *form master data user* juga terdapat menu buat data baru, fitur edit dan edit hak akses untuk menambahkan ataupun mengedit *user* yang baru. Halaman *master user* dapat dilihat pada Gambar 4.2, Gambar 4.3, Gambar 4.4 dan Gambar

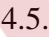

|                | <b>A</b> MASTER USER | body             | <b>RARAY</b> |               |                  |
|----------------|----------------------|------------------|--------------|---------------|------------------|
| Cari User:     |                      |                  |              |               | BUAT DATA BARU ] |
| N <sub>O</sub> | Nama Karyawan        | <b>User Name</b> | Nama Lokasi  | <b>Status</b> | Aksi             |
| 1              | Susanto              | Admin            | SIDOARJO     | Aktif         | 28               |
| $\overline{2}$ | Bayoe                | bayoe            | BANYUWANGI   | Aktif         | <b>ZE</b>        |
| 3              | Billy                | Bayoer           | BANYUWANGI   | Aktif         | 28               |
| 4              | Rizal<br>9999        |                  | BANYUWANGI   | Non Aktif     | <b>ZE</b>        |
| 5              | Rikha<br>Rikha       |                  | SIDOARJO     | Non Aktif     | <b>ZE</b>        |
| 6              | Ahnaf                | testing          | BANYUWANGI   | Non Aktif     | <b>ZE</b>        |

Gambar 4.2 *Form Master User* 

Tombol "*Edit*" dipilih maka akan menampilkan form *edit* sesuai dengan *user* yang dipilih.

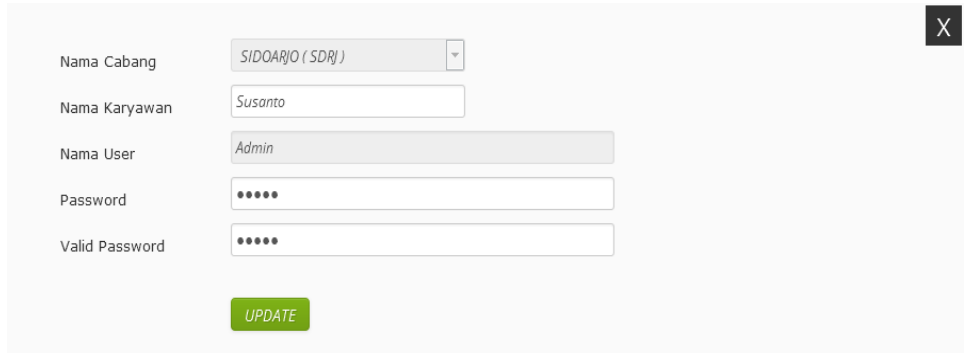

Gambar 4.3 *Form Edit User* 

Tombol "Edit Hak Akses" dipilih maka akan menampilkan form edit sesuai dengan user yang dipilih. **TBISNIS** MASTER USER MASTER COA MASTER CABANG MASTER CUSTOMER MASTER JARAK  $\sqrt{}$  RESI MANIFEST **V** PENERIMAAN MANIFEST SURABAYA **NOICE** PENERIMAAN INVOICE JURNAL UMUM CLOSING LAPORAN JURNAL **Z** LAPORAN BUKU BESAR **J** LAPORAN RUGI LABA

Gambar 4.4 *Form Edit* Hak Akses *User* 

Tombol "Buat Data Baru" dipilih maka akan menampilkan *form* sebagai

berikut.

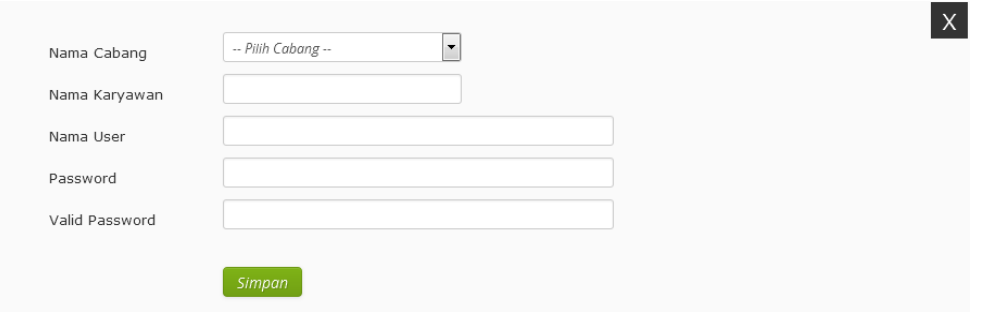

Gambar 4.5 *Form* Tambah *User* Baru

#### **C.** *Form Master* **COA**

Form *Master* COA digunakan untuk menambah jenis coa ataupun merubah status coa dan juga dapat melakukan pencarian coa, pengguna dapat melihat informasi jenis, nama coa, normal saldo, status, maupun dapat merubah dan menghapus jenis coa tersebut, pada halaman ini juga terdapat fitur buat baru data coa. Untuk lebih lengkapnya bisa dilihat pada Gambar 4.6, Gambar 4.7 dan

Gambar 4.8.

|                | bar 4.8.            |                                     | INFORMATI           |               |                |                    |
|----------------|---------------------|-------------------------------------|---------------------|---------------|----------------|--------------------|
|                | <b>A</b> MASTER COA |                                     |                     |               |                |                    |
| Cari COA :     |                     |                                     |                     |               |                | [ BUAT DATA BARU ] |
| <b>NO</b>      | <b>JENIS</b>        | <b>NAMA COA</b>                     | <b>NORMAL SALDO</b> | <b>STATUS</b> | Aksi           |                    |
| $\mathbf{1}$   | Biaya Umum          | BBM B 9252 PJ                       | b.                  | Aktif         | Ø<br>$\Box$    |                    |
| $\overline{2}$ | Biaya Umum          | <b>BBM Grandmax Bali</b>            | b.                  | Aktif         | Ø<br>B         |                    |
| 3              | Biaya Umum          | <b>BBM Operasional</b>              | D                   | Aktif         | Ø<br>B         |                    |
| $\overline{4}$ | Biaya Umum          | Biaya Packing                       | D                   | Aktif         | Ø<br>B         |                    |
| 5              | Biaya Umum          | BBM W 6902 VJ                       | D                   | Non Aktif     | Ø<br>B         |                    |
| 6 <sup>1</sup> | Biaya Umum          | <b>BBM W 8413 XE</b>                | D                   | Non Aktif     | Ø<br>B         |                    |
| $\overline{7}$ | Biaya Umum          | Bekal Luar Kota                     | D                   | Non Aktif     | Ø<br>B         |                    |
| 8              | Biaya Umum          | Biaya Vendor                        | D                   | Non Aktif     | Ø<br>B         |                    |
| 9              | <b>Biaya Umum</b>   | Fee Customer                        | D                   | Non Aktif     | Ø<br>B         |                    |
| 10             | <b>Biaya Umum</b>   | Hutang Kendaraan                    | D                   | Non Aktif     | Ø<br>$\square$ |                    |
| 11             | <b>Biaya Umum</b>   | Mel                                 | D                   | Non Aktif     | Ø<br>B         |                    |
| 12             | <b>Biava Umum</b>   | Perpal / Uang Makan Sopir Luar Kota | D                   | Non Aktif     | Ø<br>B         |                    |
| 13             | <b>Biaya Umum</b>   | Prive Bu Suharwati                  | D                   | Non Aktif     | Ø<br>B         |                    |
| 14             | Biaya Umum          | Prive Pak Hadi                      | D                   | Non Aktif     | Ø<br>B         |                    |
| 15             | Biaya Umum          | Prive Pak Isa                       | D                   | Non Aktif     | Ø<br>B         |                    |
| 16             | Biaya Umum          | <b>Uang Belanja</b>                 | D                   | Non Aktif     | Ø<br>$\square$ |                    |

Gambar 4.6 *Form Master* COA

Tombol "*Edit*" dipilih maka akan menampilkan *form edit* sesuai dengan yang dipilih.

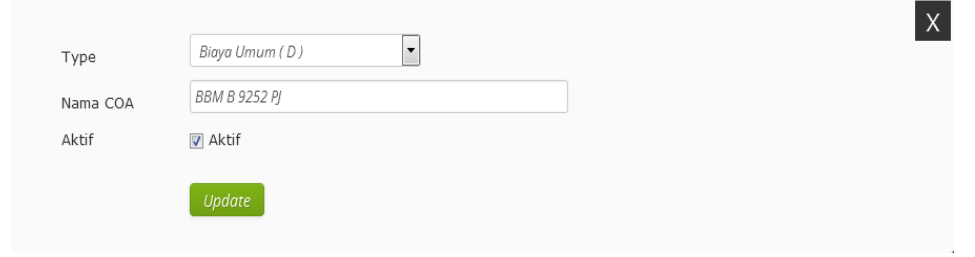

Gambar 4.7 *Form Edit* COA

Tombol "Buat Data Baru" dipilih maka akan menampilkan *form* untuk menambahkan jenis coa sesuai dengan apa yang dipilih.

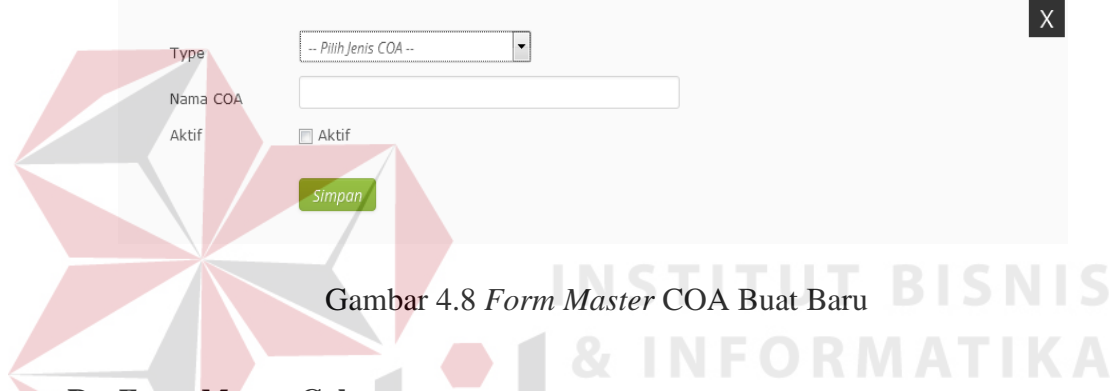

### **D.** *Form Master* **Cabang**

*Form Master* Cabang digunakan untuk menambah cabang baru perusahaan, yang terdiri dari nama cabang, kode, alamat, telpon dan terdapat fitur untuk mengubah maupun menghapus data cabang, terdapat juga fitur untuk menambahkan data baru cabang. Untuk lebih lengkapnya bisa dilihat pada Gambar 4.9, Gambar 4.10, dan Gambar 4.11.

| <b>A</b> MASTER CABANG  |                |             |               |     |                    |  |  |  |
|-------------------------|----------------|-------------|---------------|-----|--------------------|--|--|--|
|                         | Cari Cabang:   |             |               |     | [ BUAT DATA BARU ] |  |  |  |
| <b>NO</b>               | Nama Cabang    | Kode        | <b>Alamat</b> | Tlp | Aksi               |  |  |  |
| $\mathbf{1}$            | BANYUWANGI     | <b>BNYW</b> | $\sim$        |     | 2.                 |  |  |  |
|                         |                |             |               |     |                    |  |  |  |
| $\overline{2}$          | BALI           | BALI        | $\sim$        | ۰   | <b>2 .</b>         |  |  |  |
| $\overline{\mathbf{3}}$ | <b>MATARAM</b> | <b>MTR</b>  | ۰             |     | 2.                 |  |  |  |
| $\overline{4}$          | SIDOARJO       | SDR3        |               |     | 23                 |  |  |  |

Gambar 4.9 *Form Master* Cabang

Tombol "*Edit*" dipilih maka akan menampilkan *form* untuk meng*edit* cabang sesuai dengan apa yang dipilih.

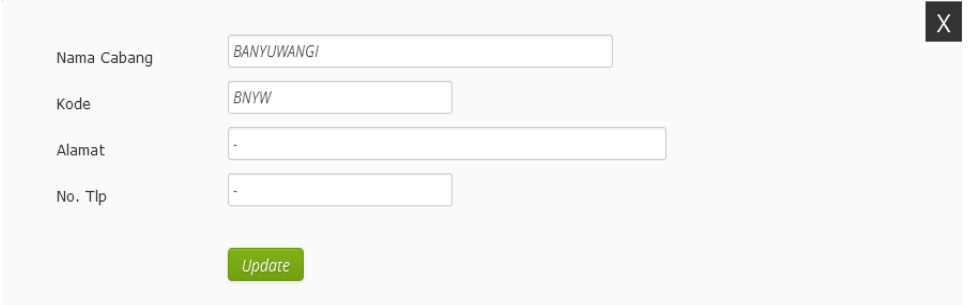

Gambar 4.10 *Form Edit* Cabang

Tombol "Buat Data Baru" dipilih maka akan menampilkan *form* untuk menambahkan cabang sesuai dengan apa yang diisi. Nama Cabang Kode Alamat No. Tlp

Gambar 4.11 *Form* Buat Data Baru Cabang

#### **E.** *Form Master Customer*

*Form Master Customer* digunakan untuk menambah calon *customer*, yang terdiri dari nama *customer*, cp, alamat, tarif dan terdapat fitur untuk mengubah maupun menghapus data *customer*, terdapat juga fitur untuk menambahkan data baru *customer*. Untuk lebih lengkapnya bisa dilihat pada Gambar 4.12, Gambar 4.13, dan Gambar 4.14.

| <b>A</b> MASTER CUTOMER |                     |        |               |     |                 |                             |  |
|-------------------------|---------------------|--------|---------------|-----|-----------------|-----------------------------|--|
| Cari Cutomer:           |                     |        |               |     |                 | [ BUAT DATA BARU ]          |  |
| <b>NO</b>               | <b>Nama Cusomer</b> | CP     | <b>Alamat</b> | Tlp | <b>Tarif KG</b> | Aksi                        |  |
|                         | -- Non Pelanggan -- | ۰      | ۰.            | ٠   | 450             |                             |  |
| $\overline{2}$          | PT, ANDO            | ٠      | Nganjuk       | ٠   | 401             | $\Box$                      |  |
| $\overline{3}$          | PT. JOGER           | $\sim$ | Kuta Bali     | ٠   | 250             | 66                          |  |
| $\overline{4}$          | SSSSS1              | ٠      | ٠             | ٠   | 350             | $\mathscr{A}$ $\mathscr{A}$ |  |

Gambar 4.12 *Form Master Customer* 

Tombol "*Edit*" dipilih maka akan menampilkan *form* untuk meng*edit* data *customer* sesuai dengan apa yang dipilih.

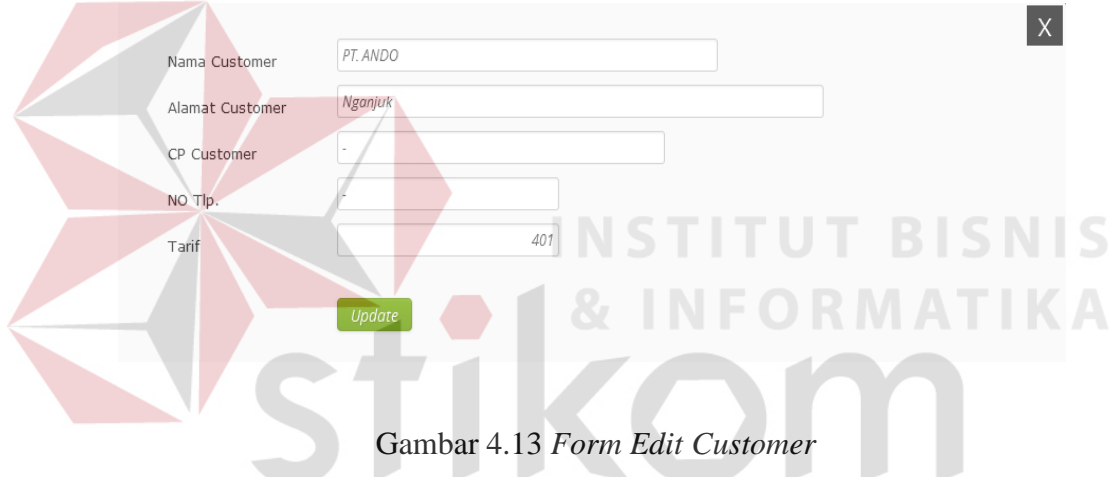

Tombol "Buat Data Baru" dipilih maka akan menampilkan *form* untuk menambahkan *customer* sesuai dengan apa yang diisi.

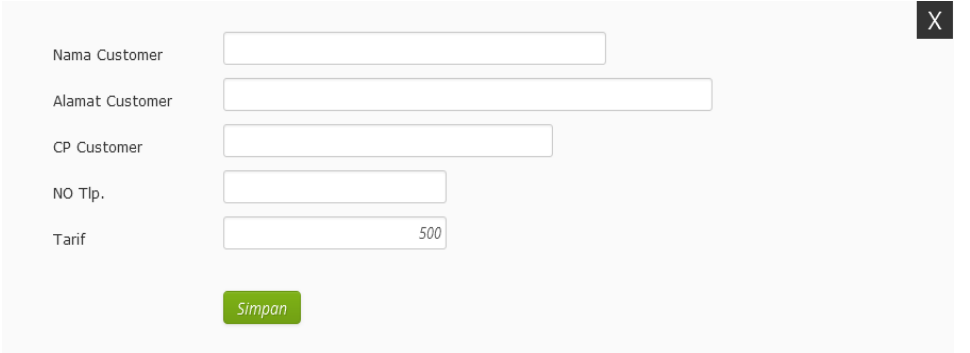

Gambar 4.14 *Form* Buat Data Baru *Customer* 

#### **F.** *Form* **Nota Transaksi**

*Form Master* Nota Transaksi digunakan untuk pengisian transaksi transaksi *customer* yang berisi tanggal transaksi, nomer transaksi, nama *customer*, asal tujuan transaksi, tarif perkilogram, keterangan isi, di*form* ini juga terdapat fitur pencarian berdasarkan tanggal transaksi dan juga terdapat fitur *edit* untuk mengubah maupun menghapus data transaksi. Untuk lebih lengkapnya bisa dilihat pada Gambar 4.15, Gambar 4.16, Gambar 4.17, dan Gambar 4.18.

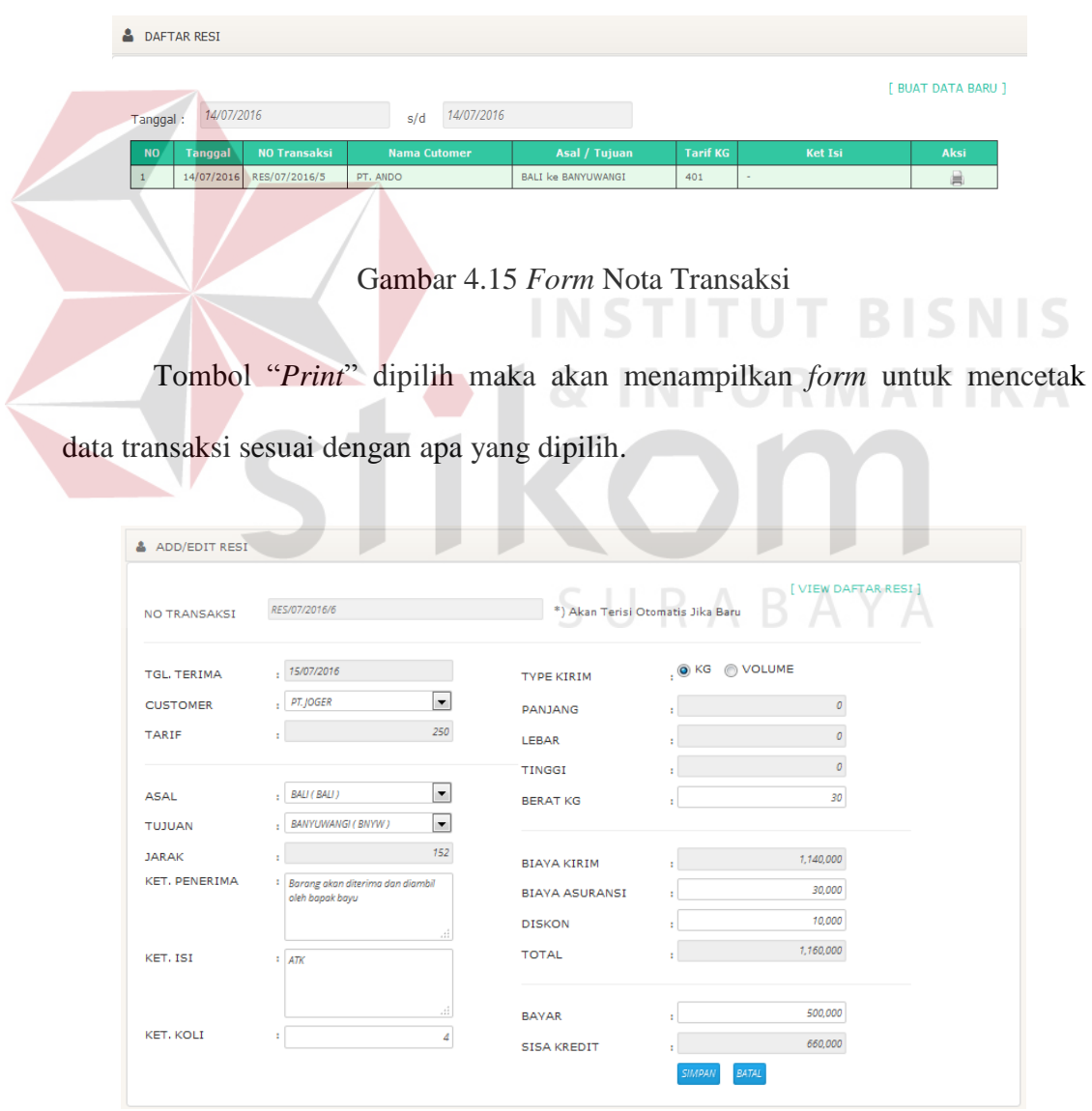

Gambar 4.16 *Form Edit* Nota Transaksi

Tombol *"Print"* dipilih maka akan menampilkan *form* untuk mencetak data transaksi sesuai dengan apa yang dipilih.

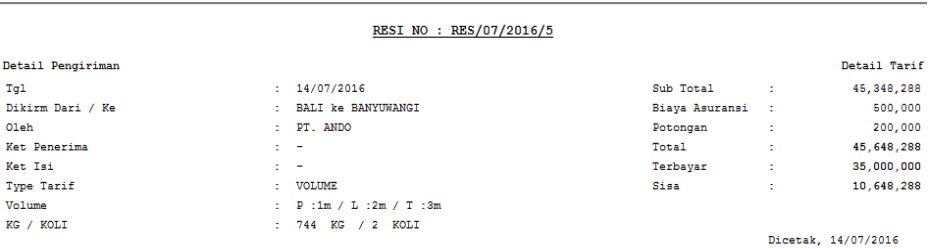

Gambar 4.17 *Form Print* Nota Transaksi

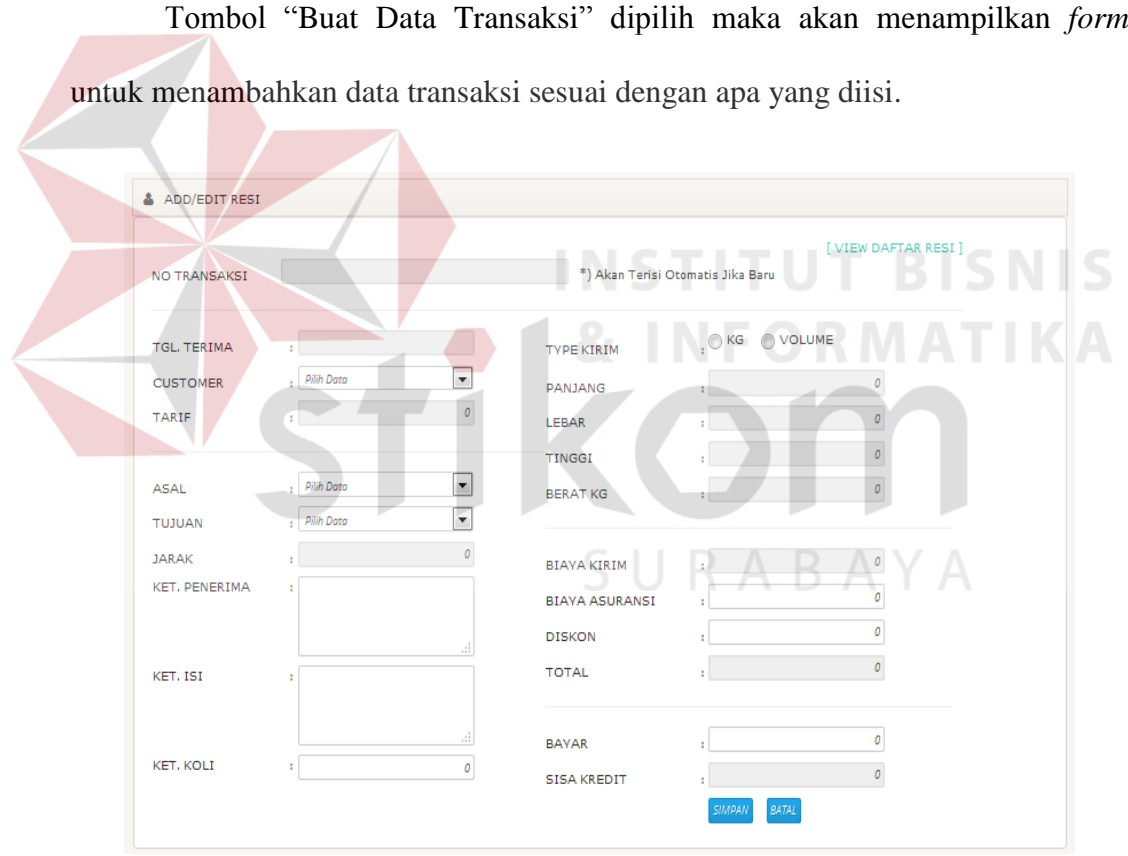

Gambar 4.18 *Form* Buat Baru Nota Transaksi

#### **G.** *Form* **Transaksi** *Invoice*

*Form* Transaksi *Invoice* digunakan untuk mengetahui daftar *invoice* datang berdasarkan pembayaran nota transaksi, di*form* ini juga terdapat fitur pencarian

berdasarkan tanggal *invoice* dan juga terdapat fitur untuk melihat daftar *invoice* yang sudah dikirimkan. Untuk lebih lengkapnya bisa dilihat pada Gambar 4.19, Gambar 4.20, dan Gambar 4.21.

| Δ<br>DAFTAR INVOICE |                                                                        |                       |                   |                 |                                 |              |            |                     |  |
|---------------------|------------------------------------------------------------------------|-----------------------|-------------------|-----------------|---------------------------------|--------------|------------|---------------------|--|
|                     | <b>BUAT DATA BARU ]</b><br>28/07/2016<br>01/01/2016<br>s/d<br>Tanggal: |                       |                   |                 |                                 |              |            |                     |  |
| <b>NO</b>           | <b>NO Invoice</b>                                                      | <b>Tgl. Pembuatan</b> | <b>Tgl. Tempo</b> | <b>Customer</b> | <b>Ket Isi</b>                  | <b>Total</b> | Terbayar   | <b>Aksi</b>         |  |
| л.                  | INV/07/2016/5                                                          | 14/07/2016            | 14/07/2016        | PT. ANDO        | -----                           | 10,648,288   | 10,648,288 | 昌                   |  |
| $\overline{2}$      | INV/07/2016/4                                                          | 12/07/2016            | 27/07/2016        | PT. ANDO        | <b>SSSSSS</b>                   | 8,724,000    | 500,000    | 昌                   |  |
| 3                   | INV/05/2016/3                                                          | 20/05/2016            | 20/05/2016        | PT. JOGER       | cepat selesaikan                | 2,500,000    | 1,000,000  | 昌                   |  |
| 4                   | INV/05/2016/2                                                          | 17/05/2016            | 20/05/2016        | PT. ANDO        | penagihan alamatkan pada kantor | 10,500,000   |            | A<br>$\blacksquare$ |  |

Gambar 4.19 *Form* Transaksi *Invoice* 

Tombol "Preview dan Edit Detail" dipilih maka akan menampilkan form *invoice* dari daftar transaksi sesuai dengan apa yang dipilih. **RICNIC** 

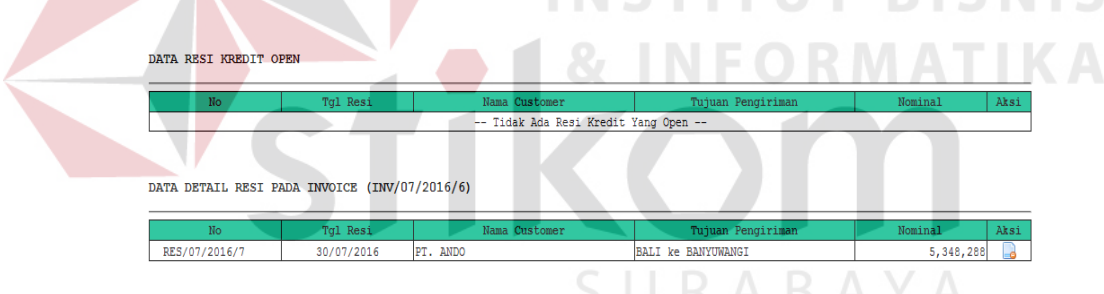

Gambar 4.20 *Form Preview* dan *Edit Detail Invoice* 

Tombol "Buat Data Baru" dipilih maka akan menampilkan *form* buat data baru *invoice* sesuai dengan apa yang dipilih.

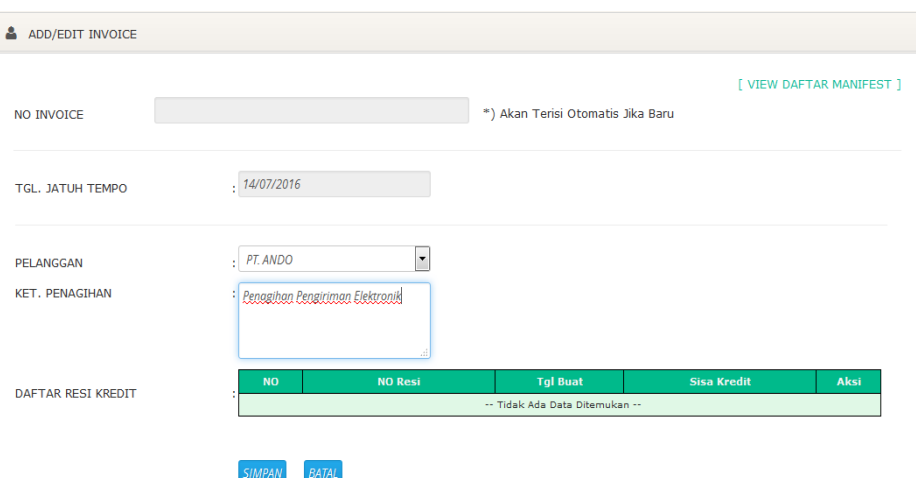

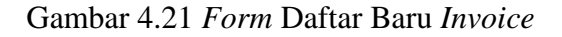

#### **H.** *Form* **Transaksi Daftar Penerimaan** *Invoice*

*Form* Transaksi Daftar Penerimaan *Invoice* akan ditagihkan apabila ada pembayaran terhadap *invoice* yang telah dibuatkan, di*form* ini juga terdapat fitur pencarian berdasarkan tanggal *invoice* dan juga terdapat *add, edit* pembayaran dan *print*. Untuk lebih lengkapnya bisa dilihat pada Gambar 4.22, dan Gambar 4.23.

| ᇰ         | DAFTAR INVOICE OUTSTANDING |                |                   |                 |                                 |              |          |             |
|-----------|----------------------------|----------------|-------------------|-----------------|---------------------------------|--------------|----------|-------------|
| Tanggal:  | 14/07/2016                 |                | s/d               | 22/07/2016      |                                 |              |          |             |
| <b>NO</b> | NO Invoice                 | Tgl. Pembuatan | <b>Tgl. Tempo</b> | <b>Customer</b> | <b>Ket Isi</b>                  | <b>Total</b> | Terbayar | <b>Aksi</b> |
|           | INV/07/2016/7              | 14/07/2016     | 14/07/2016        | PT. ANDO        | Penagihan Pengiriman Elektronik | 5,348,288    |          | 国昌          |

Gambar 4.22 *Form* Transaksi Daftar Penerimaan *Invoice* 

Tombol "*Add* dan *Edit* Pembayaran" dipilih maka akan menampilkan *form* data pembayaran sesuai dengan apa yang dipilih.

#### DATA DETAIL RESI PADA INVOICE (INV/07/2016/7)

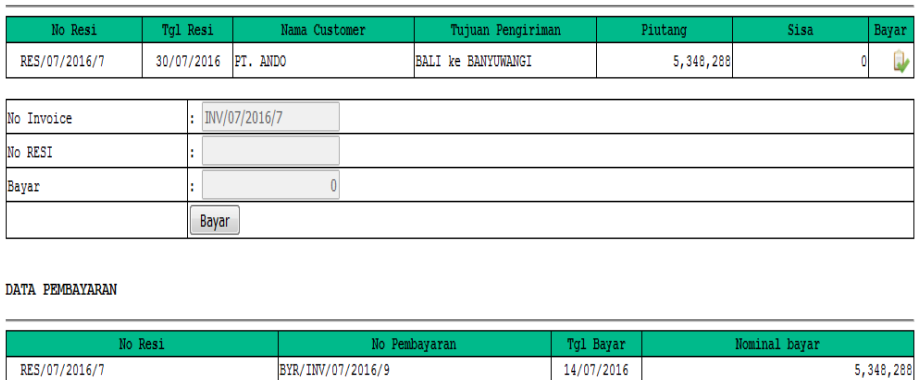

Gambar 4.23 *Form Add* dan *Edit* Pembayaran *Invoice* 

14/07/2016

BYR/INV/07/2016/9

#### **I.** *Form* **Transaksi Jurnal Umum**

*Form* Transaksi Jurnal Umum ini adalah untuk memasukan transaksi selain dari kegiatan transaksi, juga terdapat fitur pencarian berdasarkan tanggal jurnal dan juga terdapat menu buat data baru jurnal. Untuk lebih lengkapnya bisa dilihat pada Gambar 4.24 dan Gambar 4.25. **A** DAFTAR JURNAL **BUAT DATA BARU ]** 14/07/2016 31/07/2016 Tanggal:  $s/d$ 

Gambar 4.24 *Form* Transaksi Jurnal Umum

Tombol "*Edit* Data" dipilih maka akan menampilkan *form edit* data jurnal sesuai dengan apa yang dipilih

5,348,288

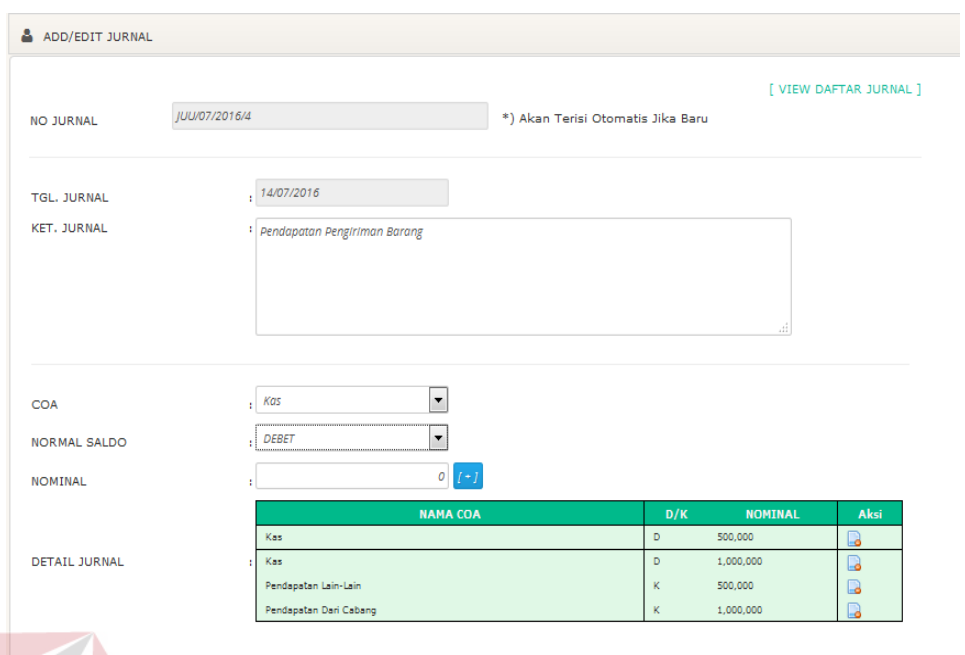

# Gambar 4.25 *Form Edit* Data Jurnal Umum

**INSTITUT BISNIS** 

# **J.** *Form* **Laporan Data Jurnal**

*Form* Laporan Data Jurnal ini adalah untuk menampilkan laporan jurnal perusahaan, juga terdapat fitur pencarian berdasarkan tanggal jurnal. Untuk lebih lengkapnya bisa dilihat pada Gambar 4.26.

| Tanggal :      | 01/07/2016    |                         | s/d               | 30/07/2016                                                |     |                 |               |
|----------------|---------------|-------------------------|-------------------|-----------------------------------------------------------|-----|-----------------|---------------|
| <b>NO</b>      | <b>LOKASI</b> | <b>TGL</b>              | <b>NO JURNAL</b>  | <b>DETAIL</b>                                             | D/K | <b>DEBET</b>    | <b>KREDIT</b> |
| $1 -$          |               | KANTOR PUSAT 14/07/2016 | JUU/07/2016/4     | Jurnal Umum No : JUU/07/2016/4                            | D.  | 1,000,000       |               |
|                |               |                         |                   | Jurnal Umum No : JUU/07/2016/4                            | D   | 500,000         |               |
|                |               |                         |                   | Jurnal Umum No : JUU/07/2016/4                            | κ   |                 |               |
|                |               |                         |                   | Jurnal Umum No : JUU/07/2016/4                            | ĸ   |                 | 1,000,000     |
| $\overline{z}$ | BALI          | 07/07/2016              | RES/07/2016/3     | KAS (dari resi no. RES/07/2016/3)                         | D   | 40,000,000      |               |
|                |               |                         |                   | PIUTANG ( darl resl no. RES/07/2016/3 )                   | D   | 8.724.000       |               |
|                |               |                         |                   | PENDAPATAN ( darl resl no. RES/07/2016/3 )                | κ   |                 | 48,724,000    |
| 3              | BALL          | 08/07/2016              | RES/07/2016/4     | KAS ( darl resl no. RES/07/2016/4 )                       | D   | 9.250.000       |               |
|                |               |                         |                   | PENDAPATAN ( dari resi no. RES/07/2016/4 )                | ĸ   |                 | 9,250,000     |
|                | <b>BALI</b>   | 13/07/2016              | BYR/INV/07/2016/6 | KAS (dari pembayaran invoice no. BYR/INV/07/2016/6)       | D   | 500,000         |               |
|                |               |                         |                   | PIUTANG ( dari pembayaran invoice no. BYR/INV/07/2016/6 ) | ĸ   |                 |               |
| 5              | BALI          | 14/07/2016              | BYR/INV/07/2016/7 | KAS (dari pembayaran invoice no. BYR/INV/07/2016/7)       | D   | 5,000,000       |               |
|                |               |                         |                   | PIUTANG ( dari pembayaran invoice no. BYR/INV/07/2016/7 ) | ĸ   |                 | 5,000,000     |
| 6              | <b>BALL</b>   | 14/07/2016              | BYR/INV/07/2016/8 | KAS (dari pembayaran invoice no. BYR/INV/07/2016/8)       | D   | 5,648,288       |               |
|                |               |                         |                   | PIUTANG ( dari pembayaran invoice no. BYR/INV/07/2016/8 ) | K.  |                 | 5.648.288     |
| $\sigma$       | BALL          | 14/07/2016              | BYR/INV/07/2016/9 | KAS (dari pembayaran invoice no. BYR/INV/07/2016/9)       | D   | 5.348.288       |               |
|                |               |                         |                   | PIUTANG ( dari pembayaran invoice no. BYR/INV/07/2016/9 ) | ĸ.  |                 | 5.348.288     |
| 8 <sub>1</sub> | <b>BALL</b>   | 14/07/2016              | RES/07/2016/5     | KAS (dari resi no. RES/07/2016/5)                         | D   | 35,000,000      |               |
|                |               |                         |                   | PIUTANG ( dari resi no. RES/07/2016/5 )                   | D   | 10,648,288      |               |
|                |               |                         |                   | PENDAPATAN ( darl resl no. RES/07/2016/5 )                | κ   |                 | 45,648,288    |
| 9.             | <b>BALI</b>   | 14/07/2016              | RES/07/2016/6     | KAS (dari resi no. RES/07/2016/6)                         | D   | 500,000         |               |
|                |               |                         |                   | PIUTANG ( dari resi no. RES/07/2016/6 )                   | D   | 660,000         |               |
|                |               |                         |                   | PENDAPATAN ( dari resi no. RES/07/2016/6 )                | κ   | <b>District</b> | 1,160,000     |
| 10             | BALI          | 14/07/2016              | RES/07/2016/7     | PIUTANG ( dari resi no. RES/07/2016/7 )                   | D   | 5,348,288       |               |
|                |               |                         |                   | KAS ( darl resl no. RES/07/2016/7 )                       | ó   | 40,000,000      |               |
|                |               |                         |                   | PENDAPATAN ( dari resi no. RES/07/2016/7 )                | K.  |                 | 45, 348, 288  |

Gambar 4.26 *Form* Laporan Data Jurnal

# **K.** *Form* **Laporan Data Buku Besar**

*Form* Laporan Data Buku Besar ini adalah untuk menampilkan laporan Data Buku Besar perusahaan, juga terdapat fitur pencarian berdasarkan tanggal transaksi. Untuk lebih lengkapnya bisa dilihat pada Gambar 4.27.

|                | DATA BUKU BESAR            |            |                   |                                                           |     |                |
|----------------|----------------------------|------------|-------------------|-----------------------------------------------------------|-----|----------------|
|                | 01/07/2016<br>Tanggal:     |            | s/d               | 31/07/2016                                                |     |                |
|                | <b>NO</b><br><b>LOKASI</b> | <b>TGL</b> | <b>NO JURNAL</b>  | <b>DETAIL</b>                                             | D/K | <b>NOMINAL</b> |
| $\mathbf{1}$   | <b>KANTOR PUSAT</b>        | 14/07/2016 | JUU/07/2016/4     | Jurnal Umum No : JUU/07/2016/4                            | D   | 1.000.000      |
|                |                            |            |                   | Jurnal Umum No : JUU/07/2016/4                            | ۰   | 500,000        |
|                |                            |            |                   | Jurnal Umum No : JUU/07/2016/4                            | ĸ.  | 500.000        |
|                |                            |            |                   | Jurnal Umum No : JUU/07/2016/4                            | ĸ   | 1.000.000      |
| $\overline{z}$ | BALI                       | 07/07/2016 | RES/07/2016/3     | KAS ( darl resl no. RES/07/2016/3 )                       | D   | 40.000.000     |
|                |                            |            |                   | PIUTANG ( darl res) no. RES/07/2016/3 )                   | D   | 8.724.000      |
|                |                            |            |                   | PENDAPATAN ( darl res) no. RES/07/2016/3 )                | ĸ   | 48,724,000     |
| $\overline{3}$ | BALT                       | 08/07/2016 | RES/07/2016/4     | KAS ( darl resl no. RES/07/2016/4 )                       | D   | 9,250,000      |
|                |                            |            |                   | PENDAPATAN ( dari resi no. RES/07/2016/4 )                | ĸ.  | 9.250.000      |
| A              | BALI                       | 13/07/2016 | BYR/INV/07/2016/6 | KAS (dari pembayaran Invoice no. BYR/INV/07/2016/6)       | Ð   | 500,000        |
|                |                            |            |                   | PIUTANG ( dari pembayaran involce no. BYR/INV/07/2016/6 ) | κ   | 500,000        |
| 5              | BALI                       | 14/07/2016 | BYR/INV/07/2016/7 | KAS ( dari pembayaran invoice no. BYR/INV/07/2016/7 )     | D   | 5,000,000      |
|                |                            |            |                   | PIUTANG ( dari pembayaran Invoice no. BYR/INV/07/2016/7 ) | ĸ.  | 5.000.000      |
| $\epsilon$     | BALI                       | 14/07/2016 | BYR/INV/07/2016/8 | KAS (dari pembayaran Invoice no. BYR/INV/07/2016/8)       | ۰   | 5.648.288      |
|                |                            |            |                   | PIUTANG ( dari pembayaran involce no. BYR/INV/07/2016/8 ) | ĸ   | 5.648.288      |
| $\overline{7}$ | BALI                       | 14/07/2016 | BYR/INV/07/2016/9 | KAS ( dari pembayaran Invoice no. BYR/INV/07/2016/9 )     | D   | 5,348,288      |
|                |                            |            |                   | PIUTANG ( darl pembayaran involce no. BYR/INV/07/2016/9 ) | κ   | 5.348.288      |
| s              | BALI                       | 14/07/2016 | RES/07/2016/5     | KAS ( darl resl no. RES/07/2016/5)                        | Ð   | 35,000,000     |
|                |                            |            |                   | PIUTANG ( darl res) no. RES/07/2016/5 )                   | D   | 10.648.288     |
|                |                            |            |                   | PENDAPATAN ( darl resl no. RES/07/2016/5)                 | κ   | 45.648.288     |
| 9              | BALI                       | 14/07/2016 | RES/07/2016/6     | KAS ( dari resi no. RES/07/2016/6 )                       | D   | 500.000        |
|                |                            |            |                   | PIUTANG ( darl res) no. RES/07/2016/6 )                   | D   | 660,000        |
|                |                            |            |                   | PENDAPATAN ( darl res) no. RES/07/2016/6 )                | ĸ   | 1,160,000      |
| 10             | BALI                       | 14/07/2016 | RE5/07/2016/7     | PIUTANG ( dari resi no. RES/07/2016/7 )                   | D.  | 5,348,288      |
|                |                            |            |                   | KAS ( darl resl no. RES/07/2016/7 )                       | D   | 40.000.000     |
|                |                            |            |                   | PENDAPATAN ( dari resi no. RES/07/2016/7 )                | ĸ   | 45, 348, 288   |
|                |                            |            |                   |                                                           |     |                |

Gambar 4.27 *Form* Laporan Data Buku Besar

# **L.** *Form* **Jurnal Penyesuaian**

*Form* Jurnal Penyesuaian ini adalah untuk melakukan pencocokan transaksi antara pembukuan dan saldo perusahaan sebelum terjadinya *clossing*, juga terdapat fitur pencarian berdasarkan tanggal transaksi. Untuk lebih lengkapnya bisa dilihat pada Gambar 4.28.

|           | <b>A DAFTAR JURNAL PENYESUAIAN</b> |                  |                         |                |                    |
|-----------|------------------------------------|------------------|-------------------------|----------------|--------------------|
| Tanggal:  | 25/08/2016                         | s/d              | 25/08/2016              |                | [ BUAT DATA BARU ] |
| <b>NO</b> | <b>Tanggal</b>                     | <b>NO Jurnal</b> | Keterangan              | <b>Nominal</b> | Aksi               |
|           | 24/08/2016                         | JUP/08/2016/3    | Biaya Sewa Sepeda Motor | 520,000        |                    |

Gambar 4.28 *Form* Jurnal Penyesuaian

#### **M.** *Form Clossing*

*Form Clossing* ini adalah untuk melakukan *closing* transaksi sesudah terjadinya penyesuaian, *closing* tidak bisa melakukan aktifitas *backdate.* juga terdapat fitur tanggal untuk mempermudah pengguna melakukan proses *closing*  harian, mingguan ataupun *closing* bulanan. berdasarkan tanggal transaksi. Untuk lebih lengkapnya bisa dilihat pada Gambar 4.29.

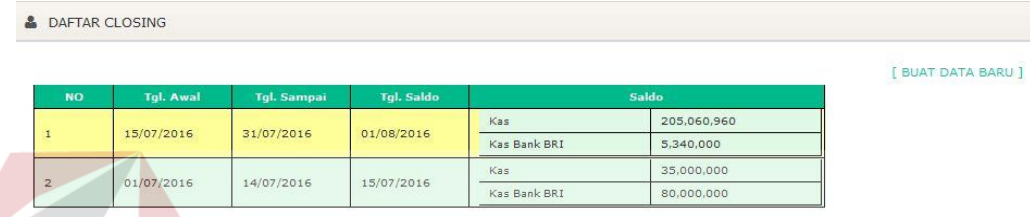

# Gambar 4.29 *Form Clossing*

#### **4.2 Desain Uji Coba Sistem**

Pada tahap ini akan dilakukan uji coba sistem yang telah dibangun, apakah sistem tersebut sesuai dengan fungsional yang telah dirancang pada tahap sebelumnya atau tidak.

Tujuan dari pengujian ini adalah untuk menemukan berbagai potensi kesalahan dan cacat secara fungsional. Tujuan tersebut harus didasarkan pada kebutuhan berbagai tahap pengembangan, desain dan dokumen lain atau program yang dirancang untuk menguji struktur internal program tersebut serta berfungsi untuk memastikan kualitas dan keandalan sistem dalam proses pengembangan sistem.

# **1.2.1 Uji Coba Sistem**

Berikut ini adalah tabel rencana uji coba pada Aplikasi pembuatan laporan laba rugi ASTRANS Logistics. Tabel uji coba pembuatan laporan laba rugi ASTRANS Logistics dapat dilihat pada Tabel 4.1.

| Requirement yang diuji       | Fungsi yang diuji                      |  |  |  |  |
|------------------------------|----------------------------------------|--|--|--|--|
| Login                        | Melakukan Login.                       |  |  |  |  |
| Master User                  | Melakukan<br>dan<br>edit,<br>create,   |  |  |  |  |
|                              | memberikan hak akses kepada masing-    |  |  |  |  |
|                              | masing <i>user</i> yang telah dibuat.  |  |  |  |  |
| Master COA                   | Melakukan penambahan COA dan           |  |  |  |  |
|                              | jenis COA, dan melakukan edit COA.     |  |  |  |  |
| Jurnal Umum                  | Melihat daftar jurnal berdasarkan      |  |  |  |  |
|                              | periode jurnal yang telah dipilih.     |  |  |  |  |
| Transaksi Nota Transaksi     | Melakukan pembuatan transaksi baru,    |  |  |  |  |
|                              | menentukan<br>transaksi,<br>jenis      |  |  |  |  |
|                              | menentukan jenis pembayaran, dan edit  |  |  |  |  |
|                              | data transaksi.                        |  |  |  |  |
| Transaksi Invoice            | Melakukan pembuatan invoice, preview   |  |  |  |  |
|                              | dan edit detail invoice dan pembuatan  |  |  |  |  |
|                              | data baru invoice.                     |  |  |  |  |
| Transaksi Penerimaan Invoice | Melakukan<br>penerimaan<br>invoice,    |  |  |  |  |
|                              | melihat daftar invoice, melihat detail |  |  |  |  |
|                              | transaksi dan melakukan pembayaran     |  |  |  |  |

Tabel 4.1 Rencana Uji Coba Aplikasi Akuntansi

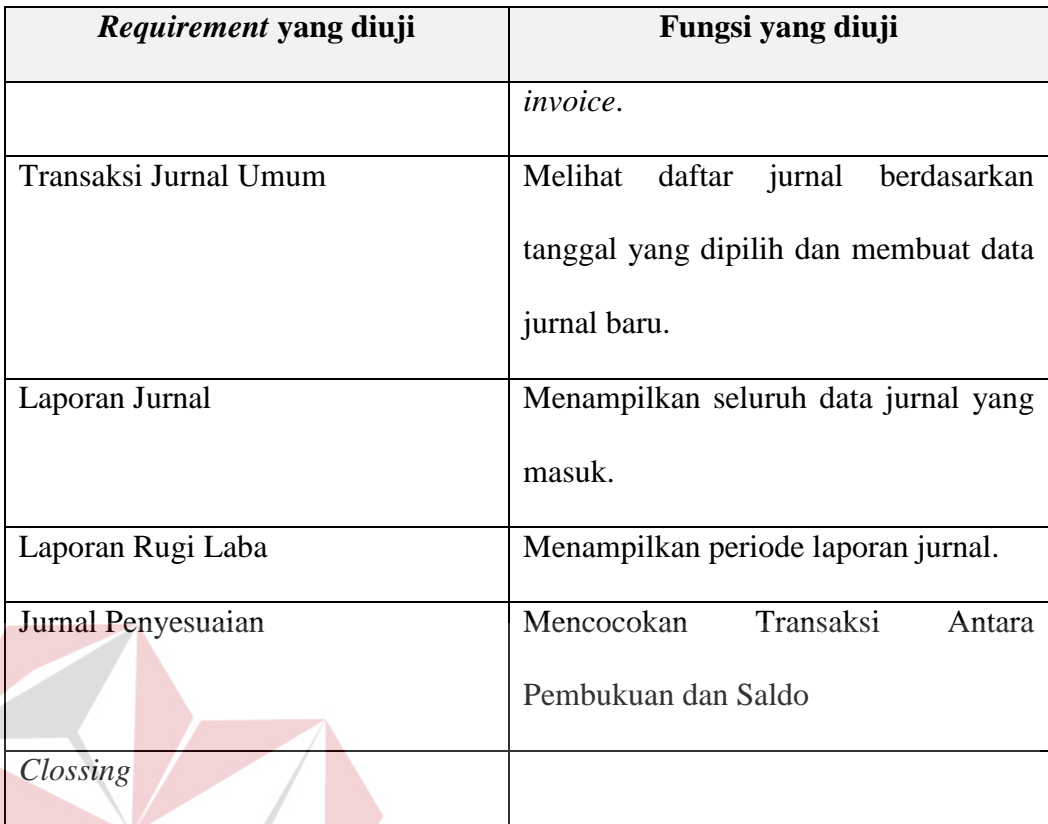

#### **A. Desain Uji Coba** *Login*

Proses Uji Coba *login* dilakukan melalui dua *test case. Test case* yang pertama adalah melakukan *input username* dan *password* yang telah terdaftar. *Test case* yang kedua adalah dengan melakukan *input username* atau *password*  yang salah atau belum terdaftar yang akhirnya sistem memberikan notifikasi kepada *customer.* Hasil uji coba *login* dapat dilihat pada Tabel 4.2

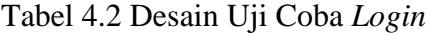

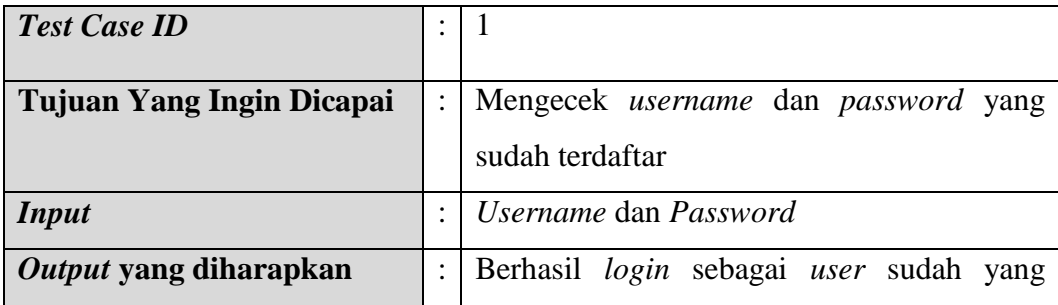

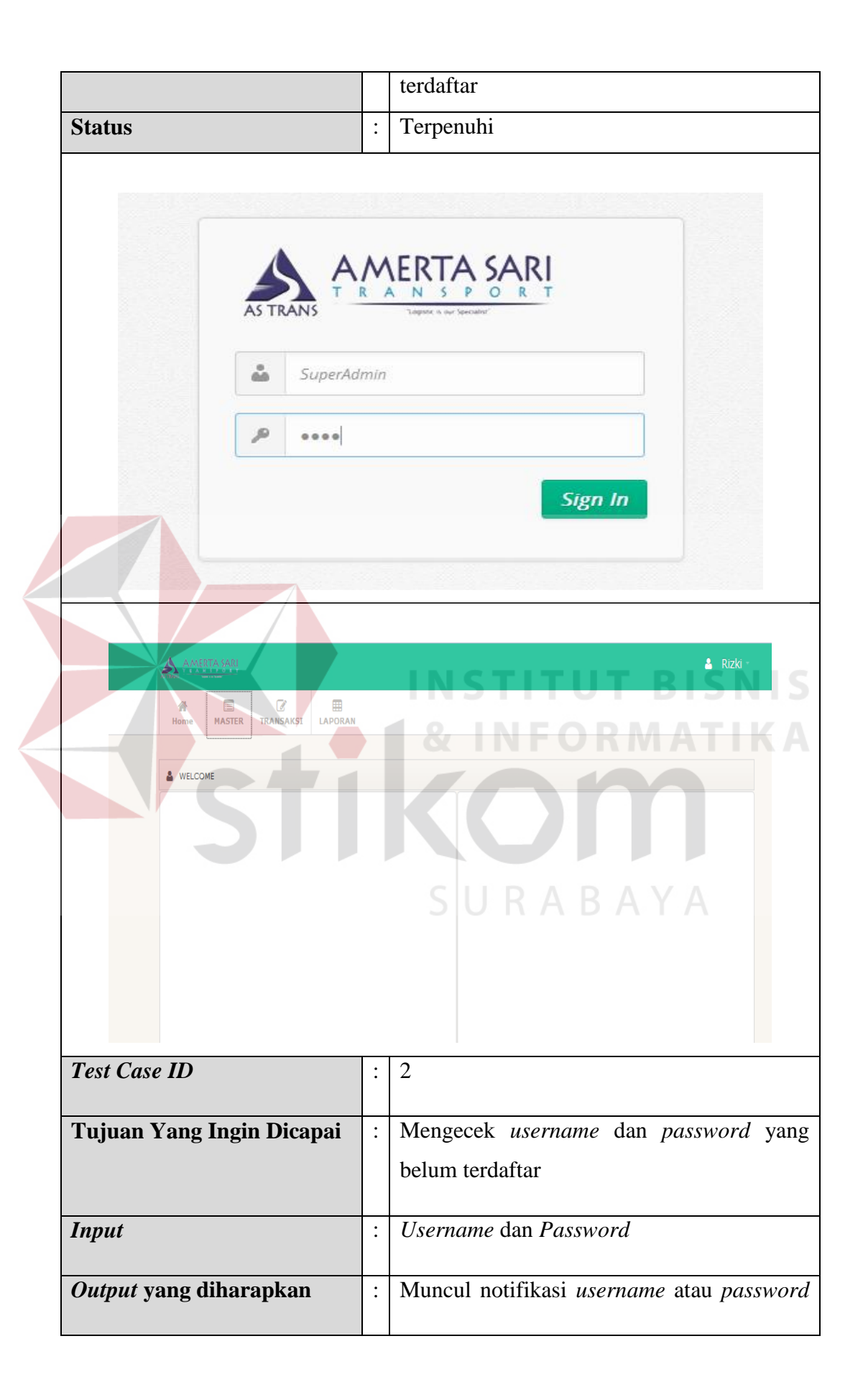

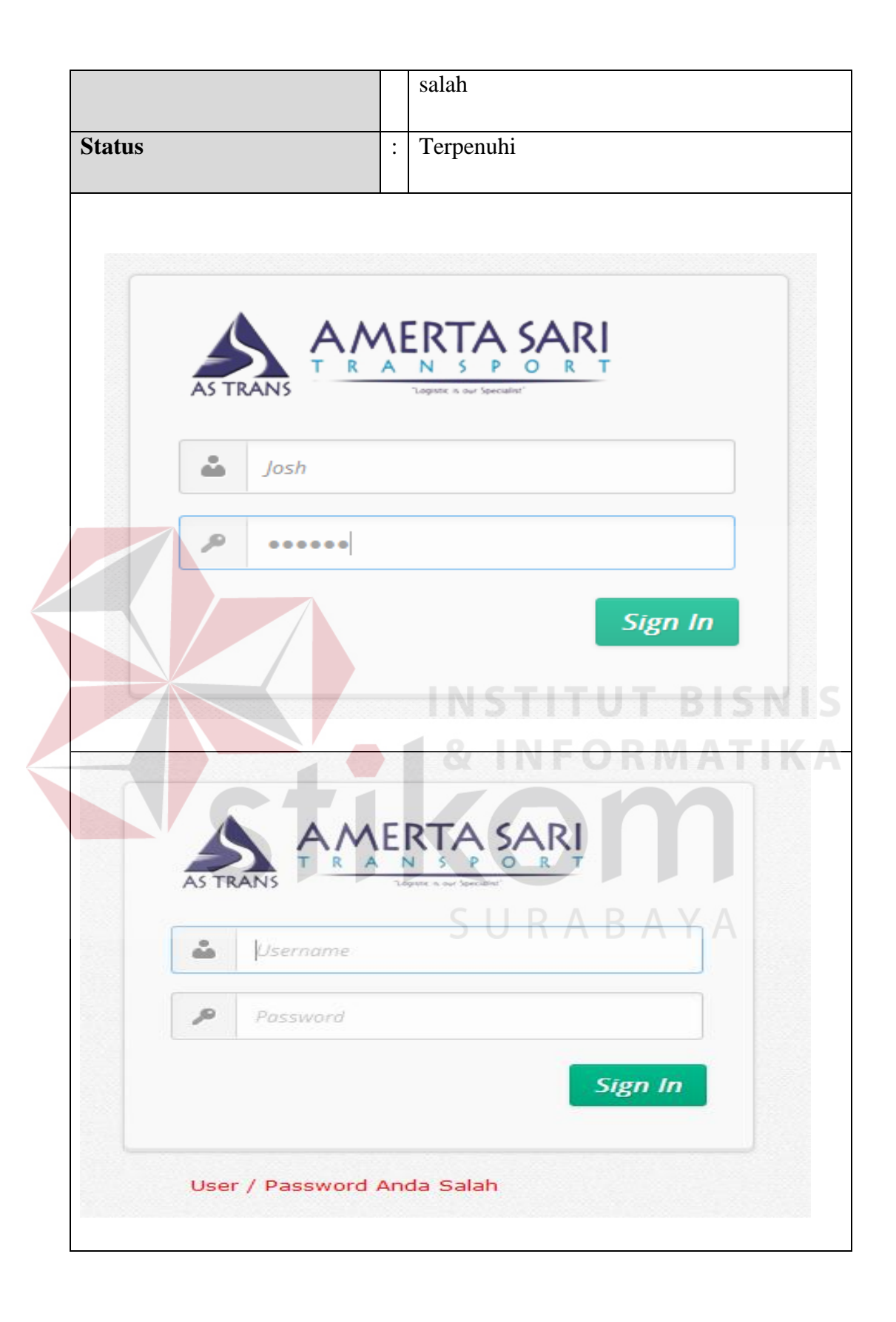

#### **B. Desain Uji Coba** *Master User*

Proses Uji Coba *Master User* dilakukan melalui empat *test case. Test case*  yang pertama adalah melakukan pembuatan data baru *user* dengan melakukan semua pengisian kolom dan dengan melakukan hanya beberapa pengisian kolom pembuatan data baru *user.* Selanjutnya meng*edit* hasil data *user* yang telah dibuat dan melakukan memberikan hak akses apa saja kepada *user* yang telah dibuat, pemberian hak *user* hanya dapat dilakukan melalui *SuperAdmin* saja. Hasil uji coba *master user* dapat dilihat pada Tabel 4.3.

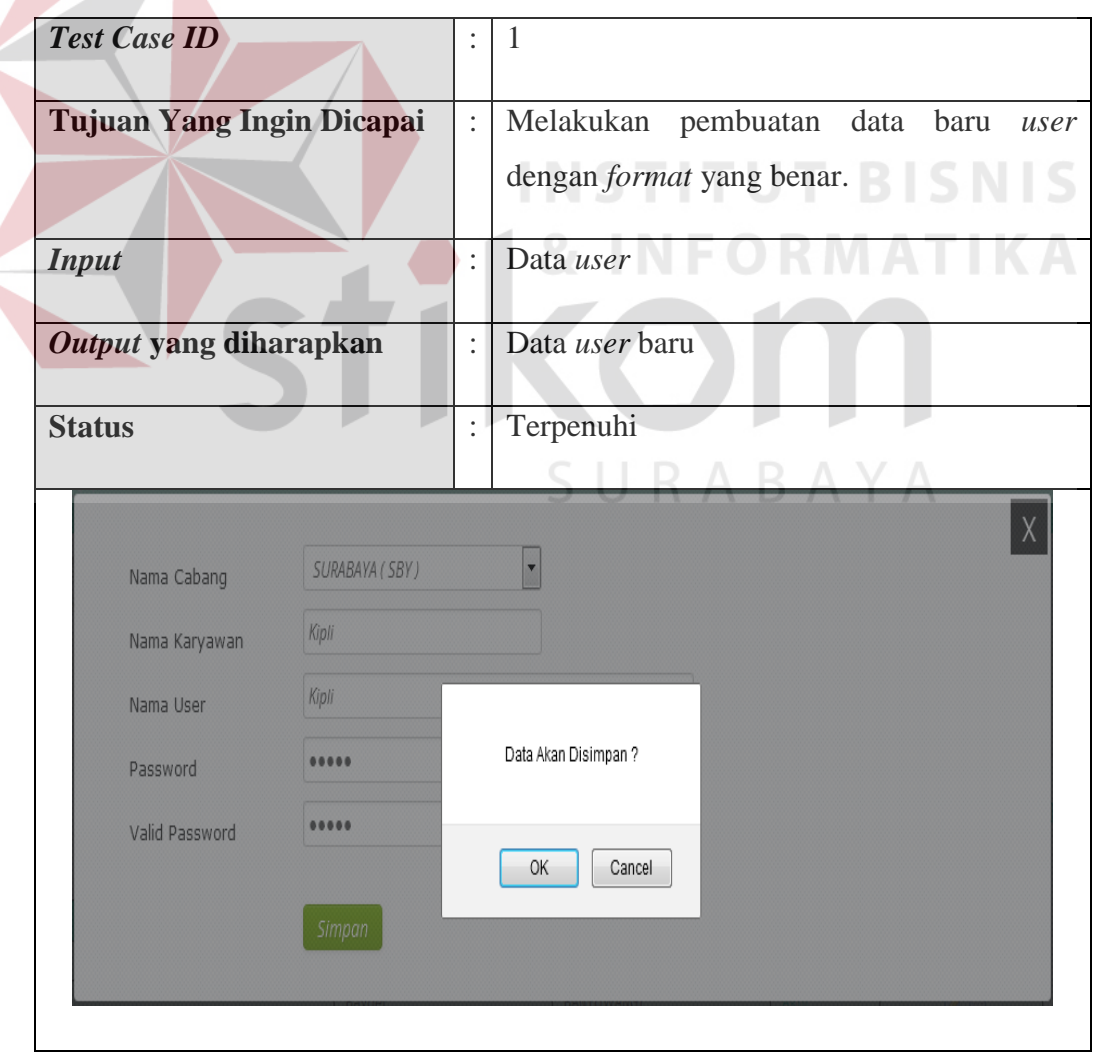

Tabel 4.3 Desain Uji Coba *Master User*

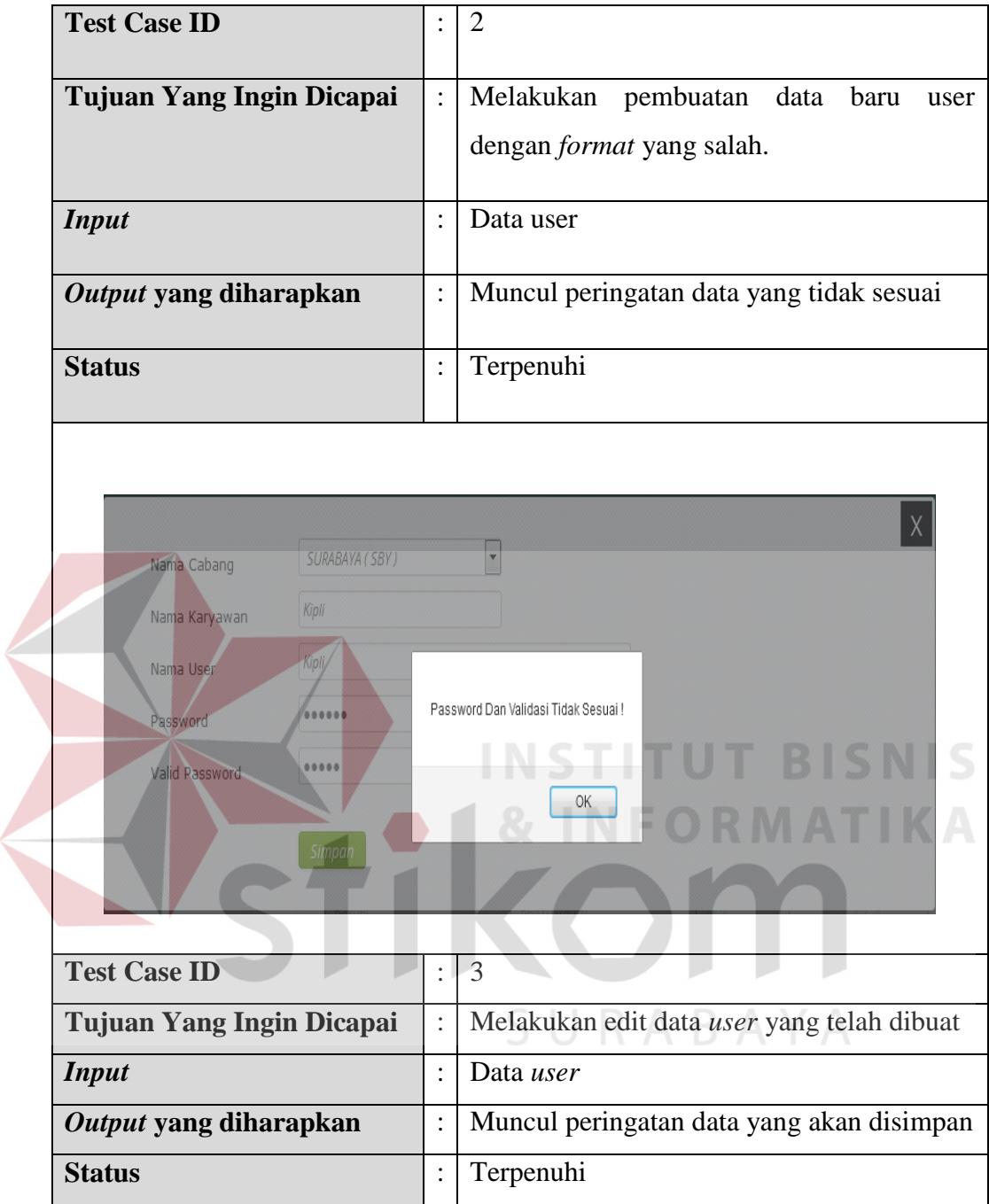

 $\left\langle$ 

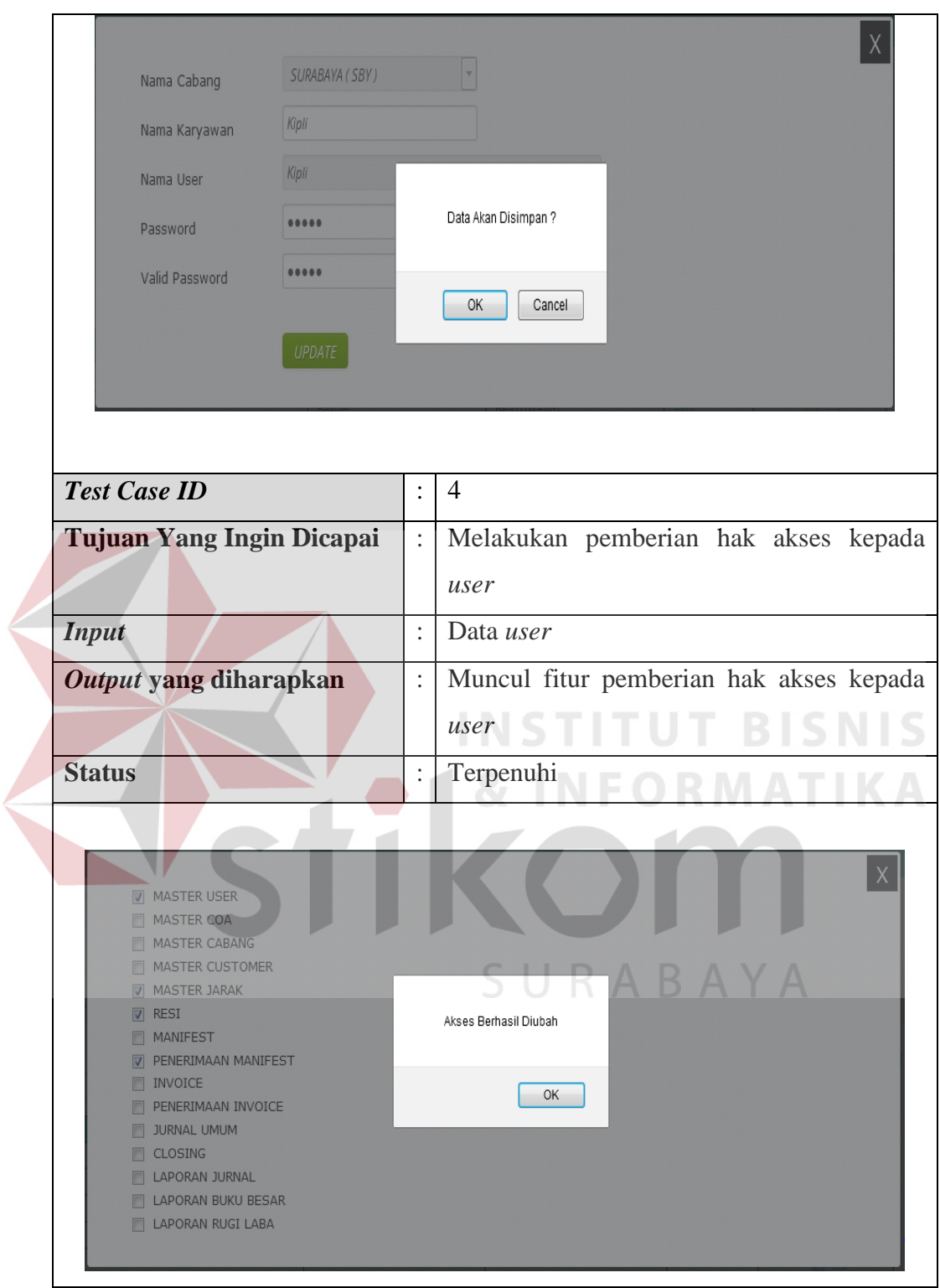

#### **C. Desain Uji Coba** *Master* **COA**

Proses Uji Coba *Master* COA dilakukan melalui dua *test case. Test case*  yang pertama adalah melakukan pembuatan data baru COA dengan melakukan semua pengisian dan *test case* yang kedua adalah melakukan *edit* COA yang sudah berhasil dibuat. Hasil uji coba *master* COA dapat dilihat pada Tabel 4.4.

| <b>Test Case ID</b>                                                | $\vdots$       | $\mathbf{1}$                              |
|--------------------------------------------------------------------|----------------|-------------------------------------------|
| Tujuan Yang Ingin Dicapai                                          | $\vdots$       | Melakukan pembuatan data baru COA         |
| <b>Input</b>                                                       | ÷.             | Data COA                                  |
| Output yang diharapkan                                             | $\ddot{\cdot}$ | Muncul peringatan data yang akan disimpan |
| <b>Status</b>                                                      | t.             | Terpenuhi                                 |
|                                                                    |                |                                           |
| Invoice Bayar Tujuan (K)<br>Type<br>Invoice Pembayaran<br>Nama COA |                |                                           |
| Aktif<br>V Aktif<br><b>Simpan</b>                                  |                | RABA<br>Data Akan Disimpan?               |
|                                                                    |                | ОK<br>Cancel                              |
| <b>Test Case ID</b>                                                |                | $\overline{2}$                            |
| Tujuan Yang Ingin Dicapai                                          | $\vdots$       | Melakukan edit data COA                   |
| <b>Input</b>                                                       | $\ddot{\cdot}$ | Data COA                                  |
| Output yang diharapkan                                             | $\ddot{\cdot}$ | Muncul data COA yang akan diupdate        |

Tabel 4.4 Desain Uji Coba Master COA

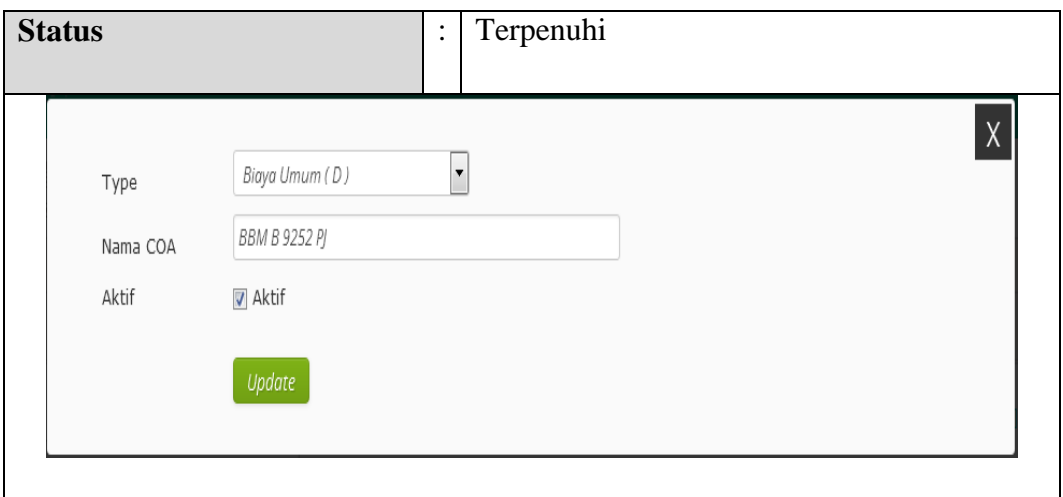

#### **D. Desain Uji Coba** *Master* **Cabang**

Proses Uji Ccoba *Master* Cabang dilakukan melalui dua *test case. Test case* yang pertama adalah melakukan pembuatan data baru cabang dengan melakukan semua pengisian dan *test case* yang kedua adalah melakukan *edit* data cabang yang telah berhasil dibuat. Hasil uji coba *master* cabang dapat dilihat pada Tabel 4.5.

# Tabel 4.5 Desain Uji Coba *Master* Cabang

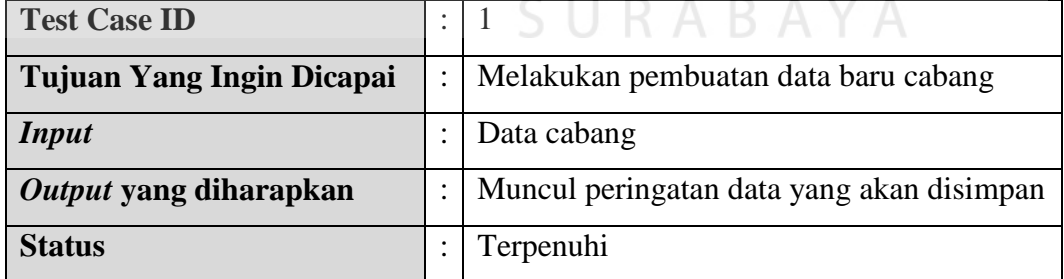

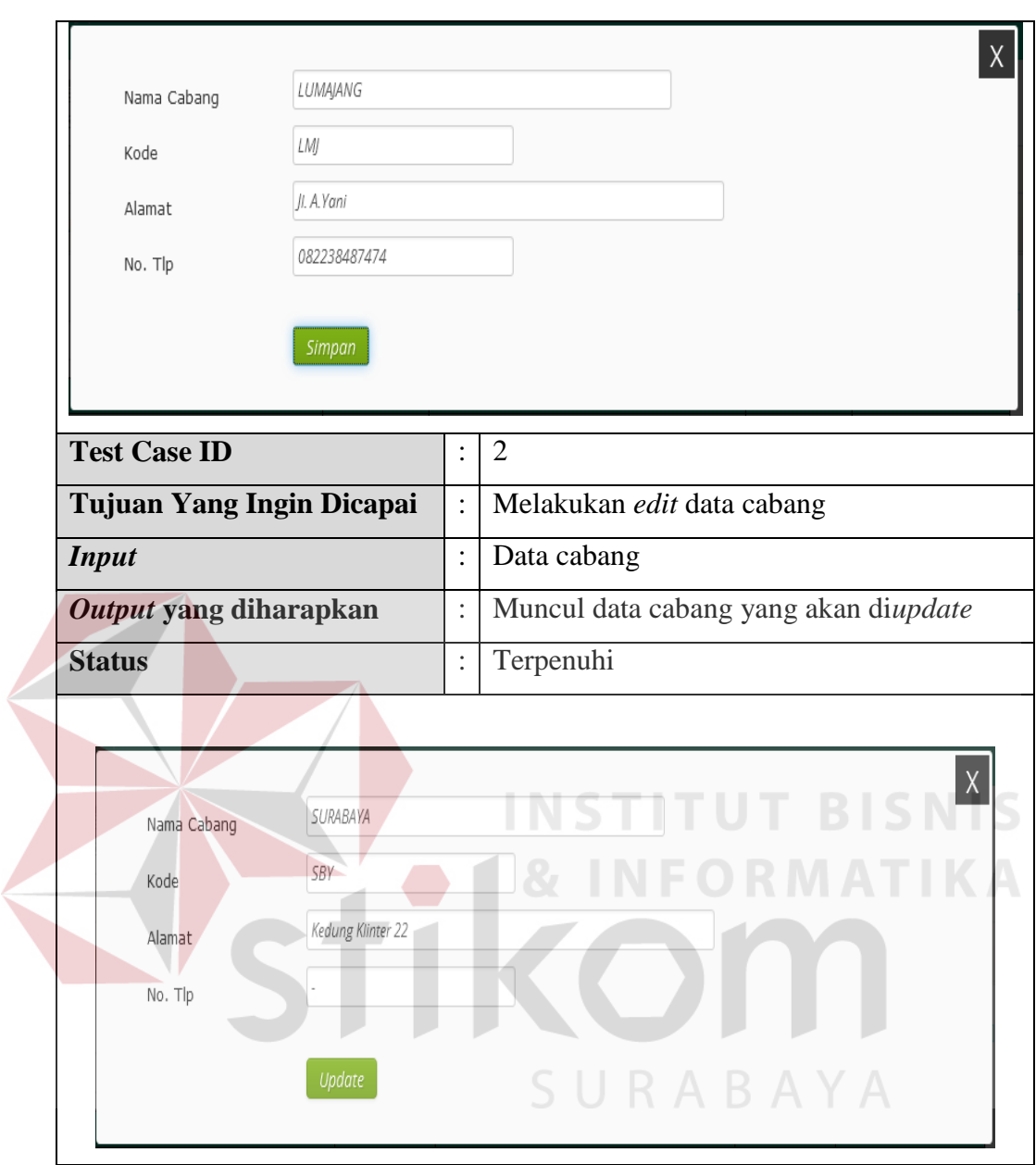

#### **E. Desain Uji Coba** *Master Customer*

Proses Uji Coba *Master Customer* dilakukan melalui dua *test case. Test case* yang pertama adalah melakukan pembuatan data baru *customer* dengan melakukan semua pengisian data *customer* dan *test case* yang kedua adalah melakukan *edit* data *customer* yang telah berhasil dibuat. Hasil uji coba *master* customer dapat dilihat pada Tabel 4.6.

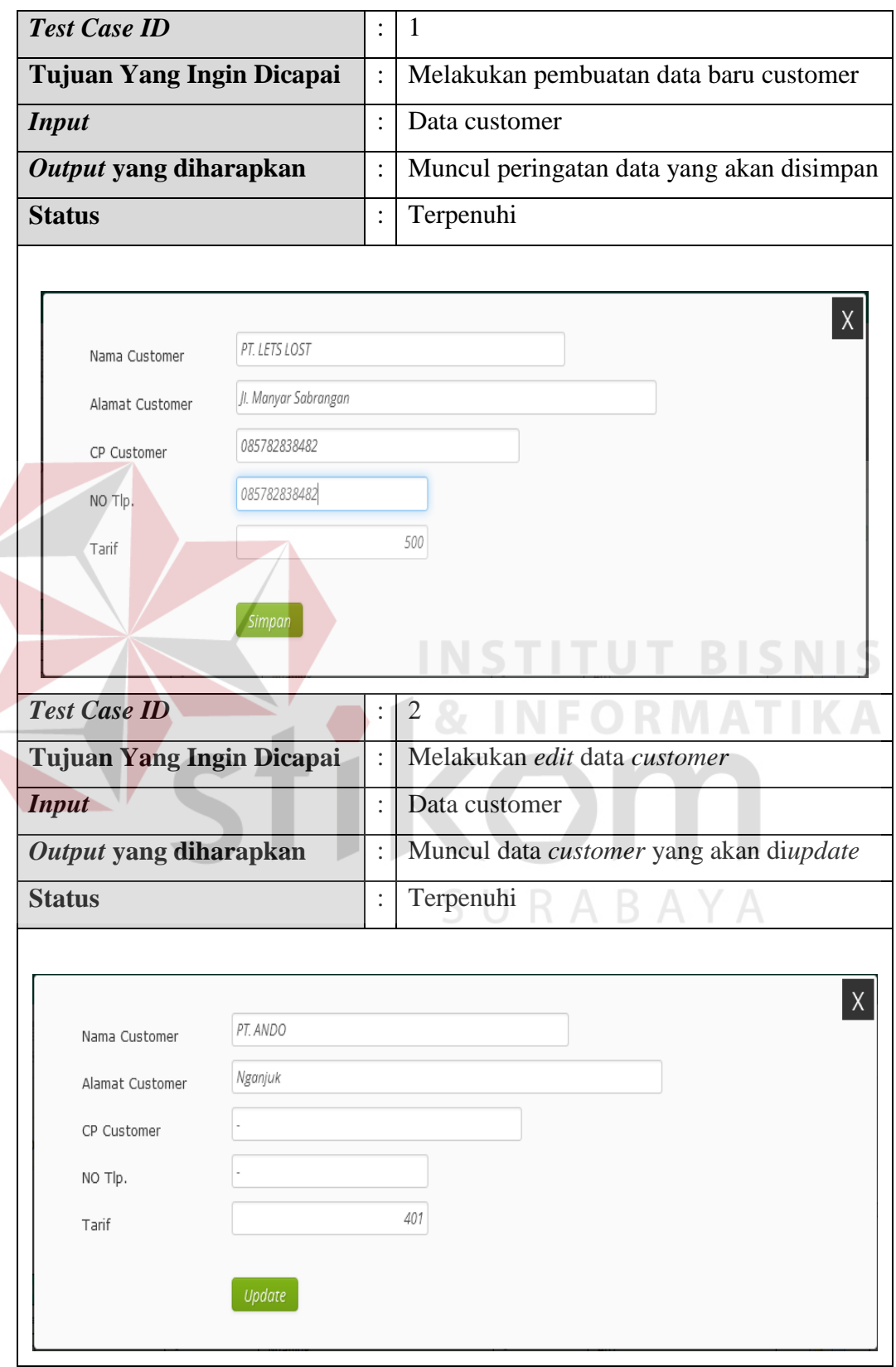

# Tabel 4.6 Desain Uji Coba *Master Customer*

#### **F. Desain Uji Coba Nota Transaksi**

Proses Uji Coba Nota Transaksi dilakukan melalui dua *test case. Test case*  yang pertama adalah melakukan pembuatan data baru transaksi dengan melakukan semua pengisian data transaksi, dan *test case* yang kedua adalah melakukan *print* data transaksi yang telah berhasil dibuat. Hasil uji coba nota transaksi dapat dilihat pada Tabel 4.7.

| <b>Test Case ID</b>       |                      |                                                                                         |
|---------------------------|----------------------|-----------------------------------------------------------------------------------------|
| Tujuan Yang Ingin Dicapai | $\ddot{\cdot}$       | Melakukan pembuatan data baru Transaksi                                                 |
| <b>Input</b>              | ٠                    | Data Transaksi                                                                          |
| Output yang diharapkan    | $\ddot{\phantom{a}}$ | Muncul peringatan data transaksi yang akan<br>disimpan serta jenis pembayaran transaksi |
| <b>Status</b>             |                      | Terpenuhi                                                                               |
|                           |                      |                                                                                         |

Tabel 4.7 Desain Uji Coba Nota Transaksi

SURABAYA

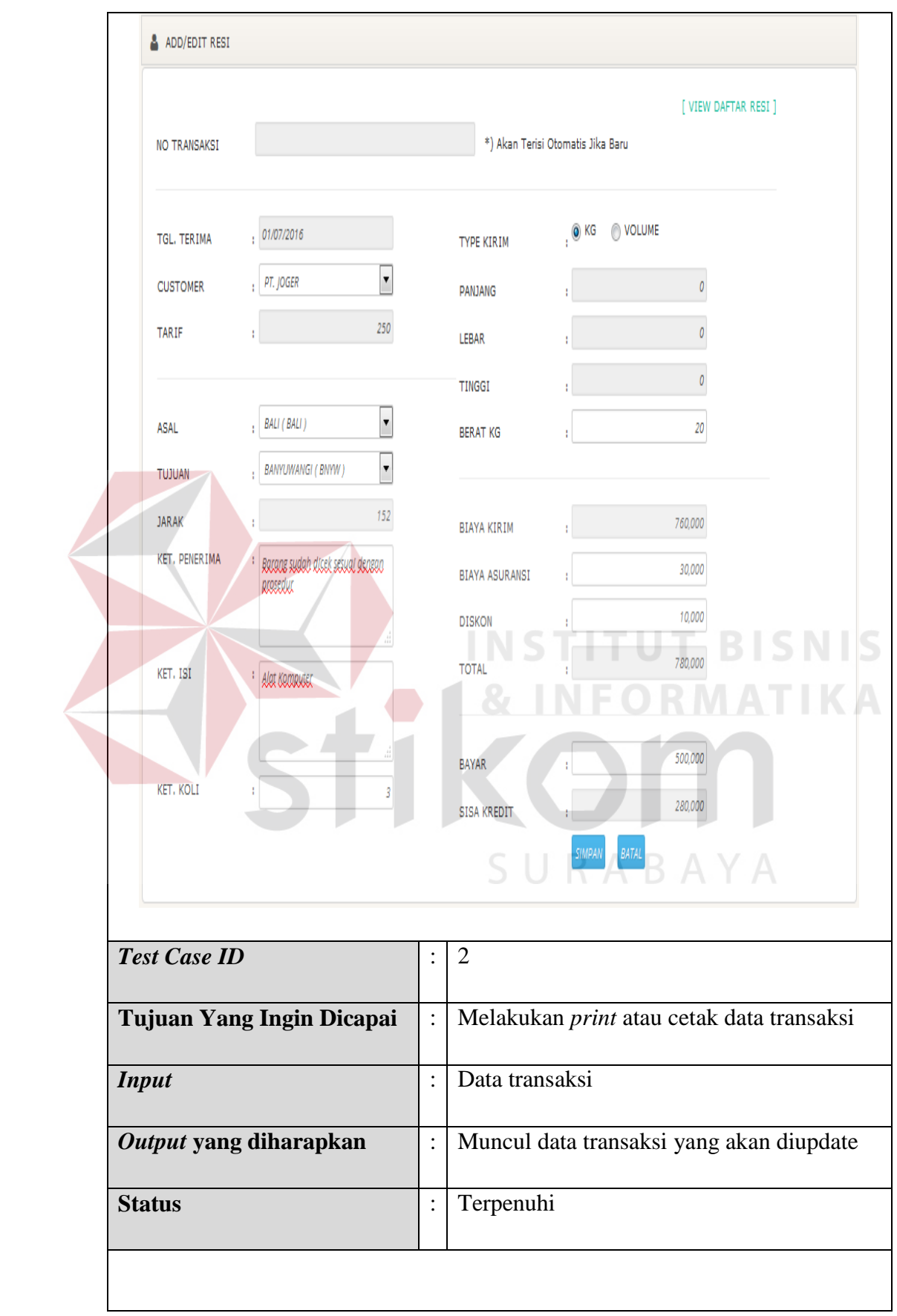

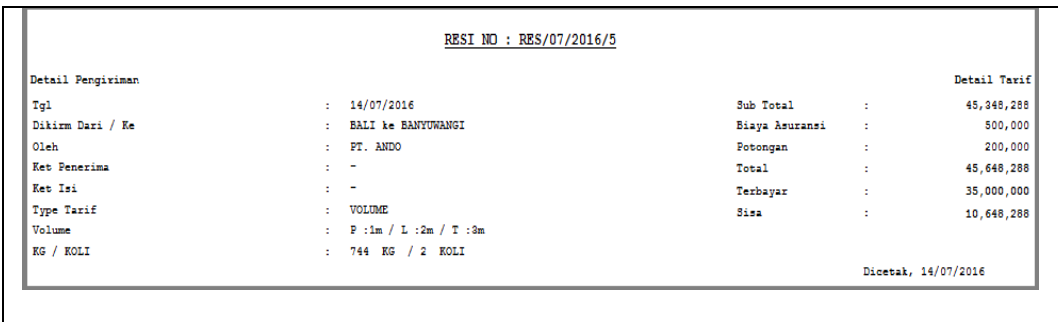

#### **G. Desain Uji Coba Transaksi** *Invoice*

Proses Uji Coba Transaksi *Invoice* dilakukan melalui tiga *test case. Test case* yang pertama adalah melakukan pengecekan daftar *invoice* dengan dengan memilih tanggal *invoice* yang diterima, *test case* yang kedua adalah melakukan *preview* dan *edit detail invoice* yang telah masuk dan pada *test case* yang ketiga adalah membuatkan data baru *invoice*. Hasil uji coba transaksi *invoice* dapat dilihat pada Tabel 4.8.

| <b>Test Case ID</b>       |                                            |
|---------------------------|--------------------------------------------|
| Tujuan Yang Ingin Dicapai | Melakukan pengecekan daftar <i>invoice</i> |
|                           | yang telah diterima                        |
| <b>Input</b>              | Data <i>invoice</i>                        |
| Output yang diharapkan    | Muncul data daftar <i>invoice</i>          |
| <b>Status</b>             | Terpenuhi                                  |
|                           |                                            |

Tabel 4.8 Desain Uji Coba Transaksi Invoice

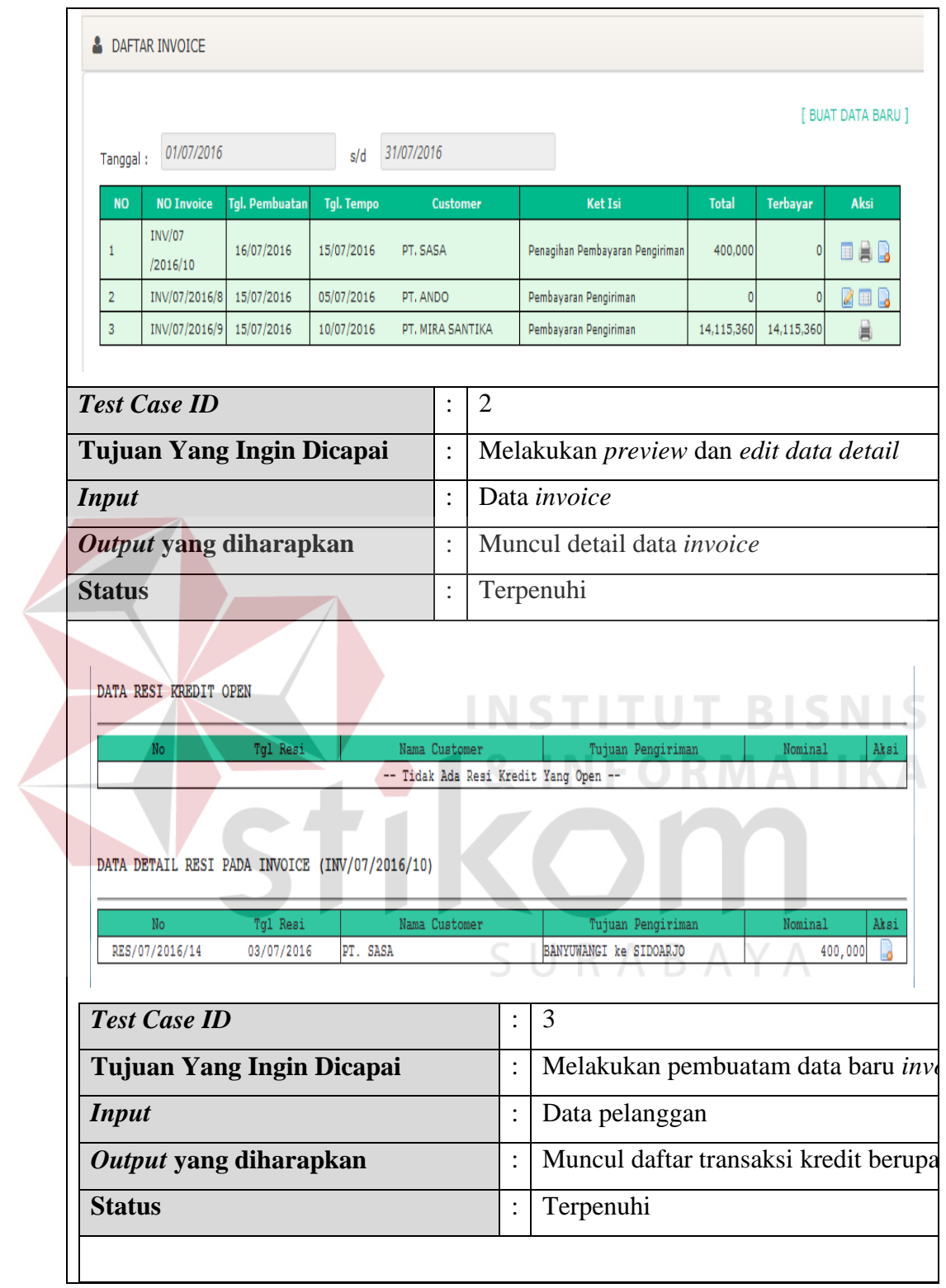

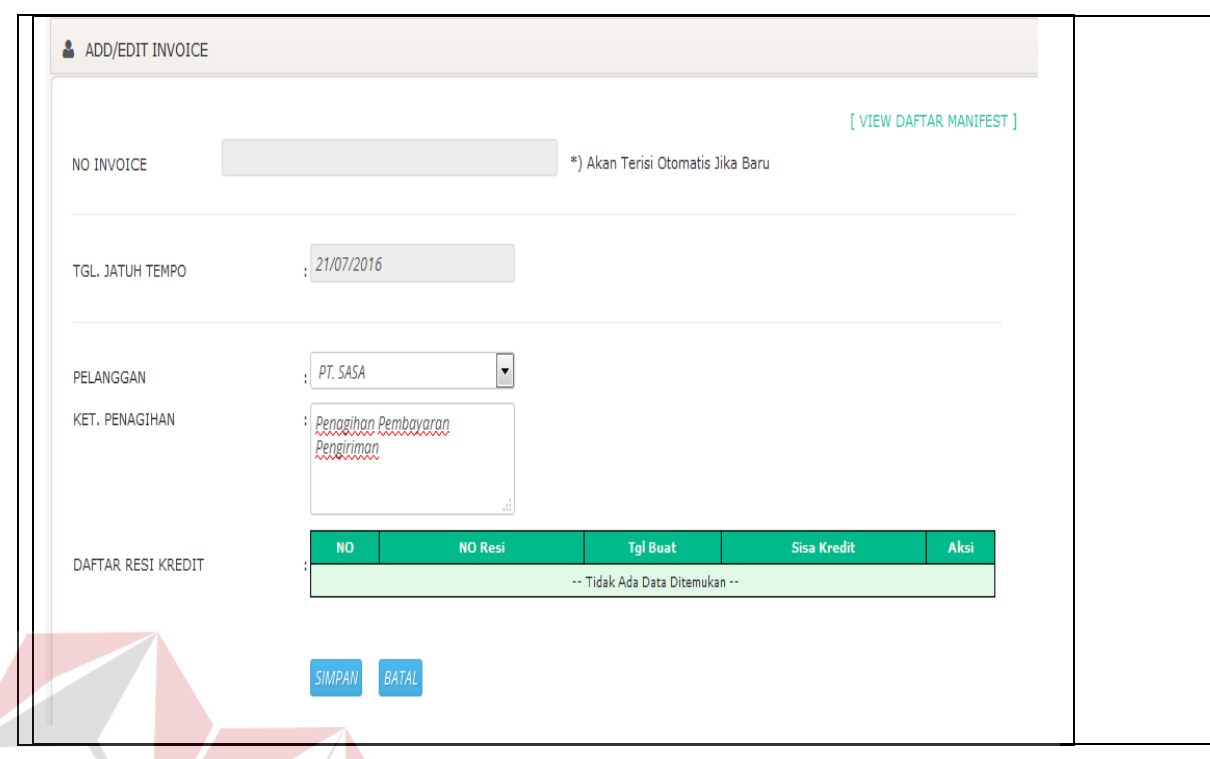

## **H. Desain Uji Coba Transaksi Penerimaan** *Invoice*

Proses Uji Coba Transaksi Penerimaan *Invoice* dilakukan melalui tiga *test case. Test case* yang pertama adalah melakukan pengecekan daftar *invoice out standing* dengan dengan memilih tanggal *invoice* yang diterima, *test case* yang kedua adalah melakukan *preview* dan *edit detail invoice* yang telah masuk dan pada *test case* yang ketiga adalah membuatkan data baru *invoice*. Hasil uji coba transaksi *invoice* dapat dilihat pada Tabel 4.9

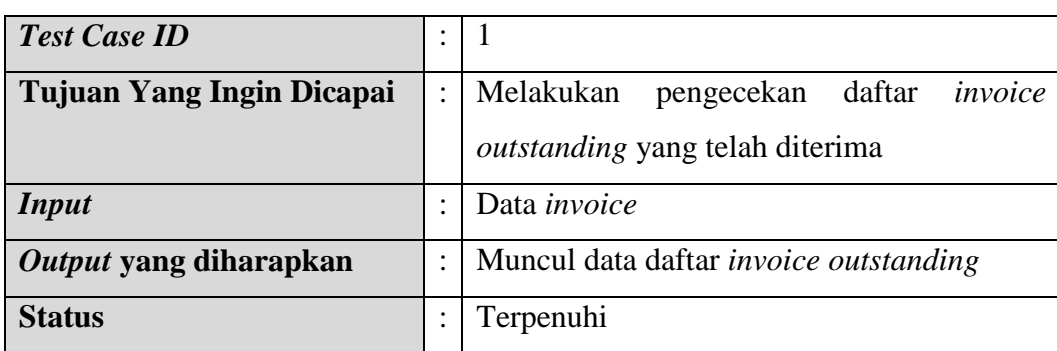

Tabel 4.9 Desain Uji Coba Transaksi Penerimaan Invoice

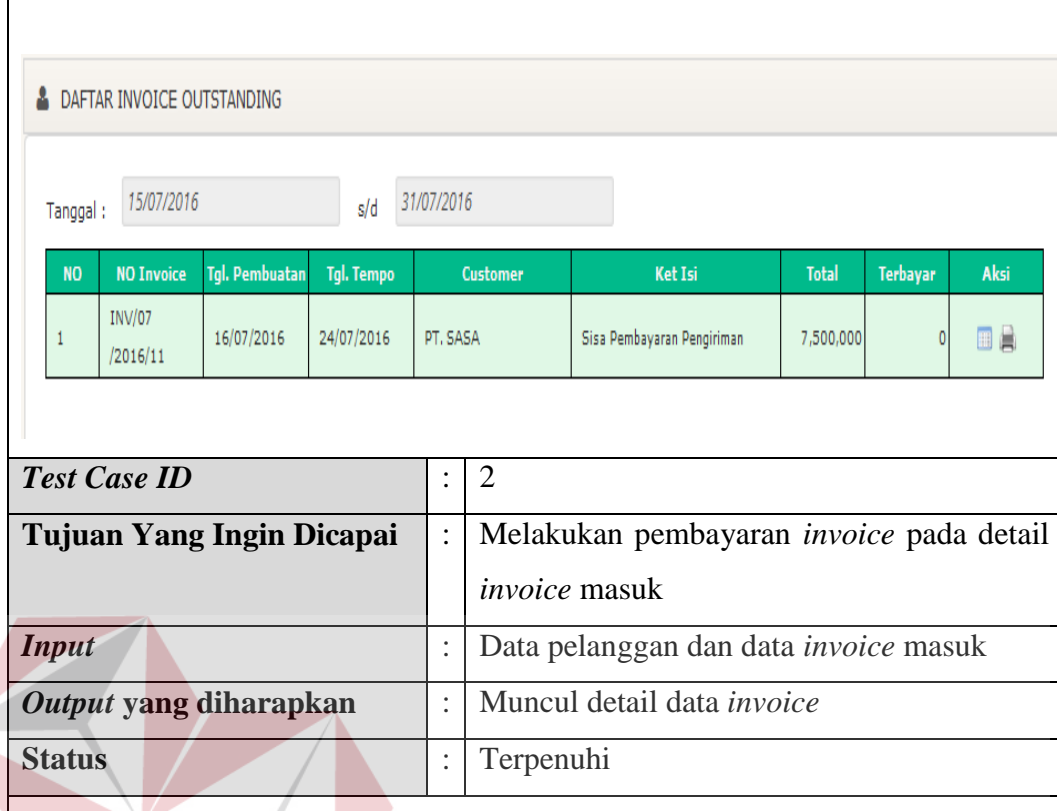

DATA DETAIL RESI PADA INVOICE (INV/07/2016/11)

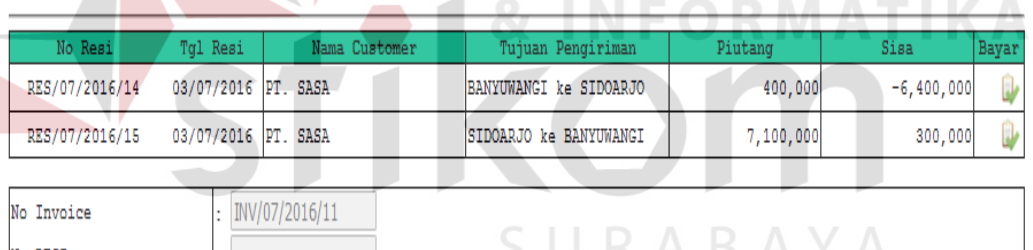

**INSTITUT BISNIS** 

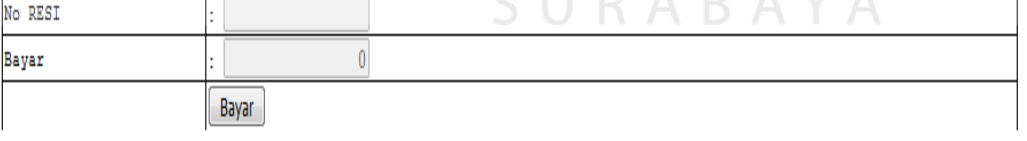

#### DATA PEMBAYARAN

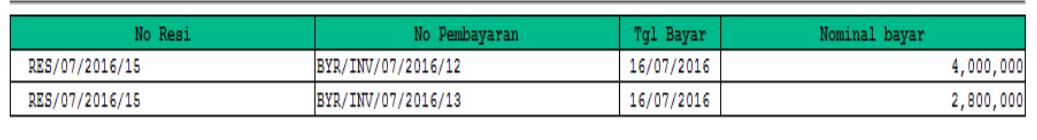

#### **I. Desain Uji Coba Transaksi Jurnal Umum**

Proses Uji Coba Transaksi Jurnal Umum dilakukan melalui tiga *test case. Test case* yang pertama adalah menampilkan data jurnal yang telah dibuat dengan memilih tanggal jurnal dan *test case* yang kedua adalah melakukan penambahan data baru jurnal dengan mengisi data jurnal. Hasil uji coba transaksi jurnal umum dapat dilihat pada Tabel 4.10

| <b>Test Case ID</b>       | ٠<br>$\ddot{\phantom{a}}$ |                                           |
|---------------------------|---------------------------|-------------------------------------------|
| Tujuan Yang Ingin Dicapai | $\ddot{\phantom{a}}$      | Menampilkan data jurnal yang telah dibuat |
| <b>Input</b>              | t                         | Data jurnal                               |
| Output yang diharapkan    | ÷                         | Muncul data daftar jurnal umum            |
| <b>Status</b>             | $\ddot{\cdot}$            | Terpenuhi                                 |
|                           |                           |                                           |
|                           |                           | <b>INFORMATIKA</b><br>87                  |
|                           |                           |                                           |
|                           |                           | SURABAYA                                  |

Tabel 4.10 Desain Uji Coba Transaksi Jurnal Umum

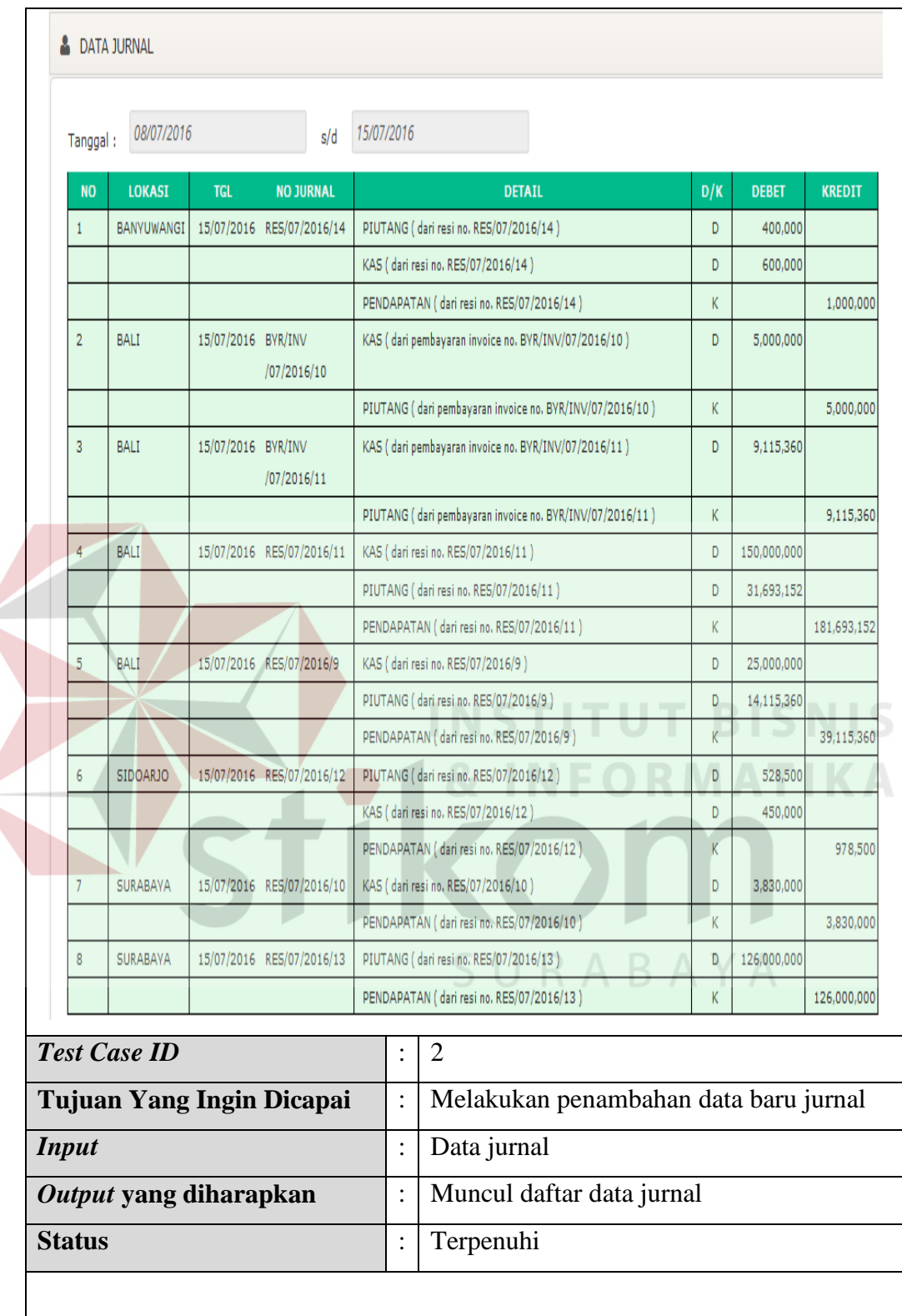

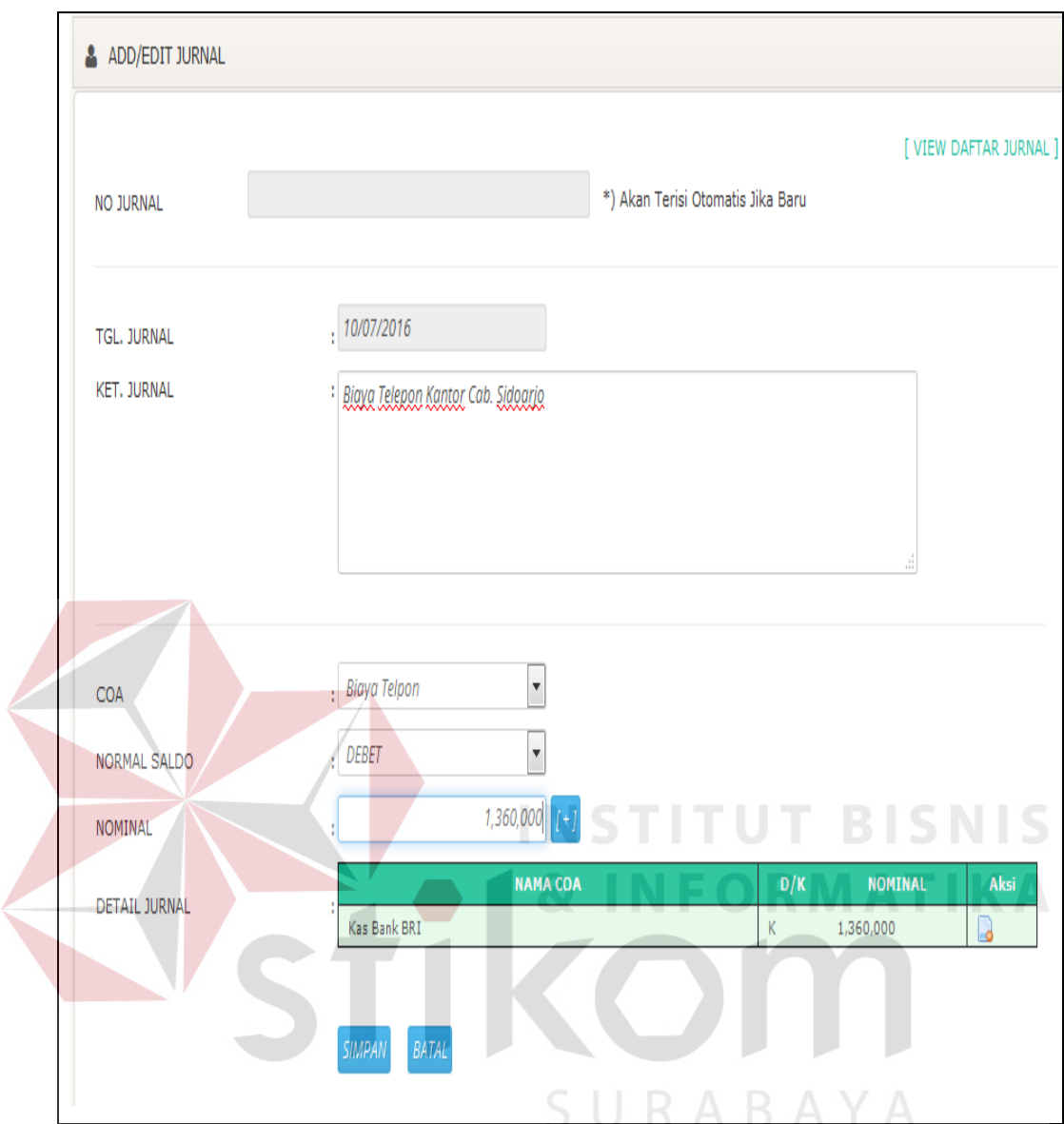

# **J. Desain Uji Coba Laporan Jurnal**

Proses Uuji Coba Laporan Jurnal dilakukan dengan cara memilih tanggal jurnal yang mau ditampilkan. Hasil uji coba transaksi jurnal umum dapat dilihat pada Tabel 4.11

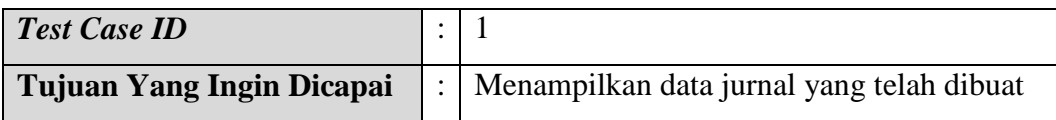

Tabel 4.11 Desain Uji Coba Laporan Jurnal

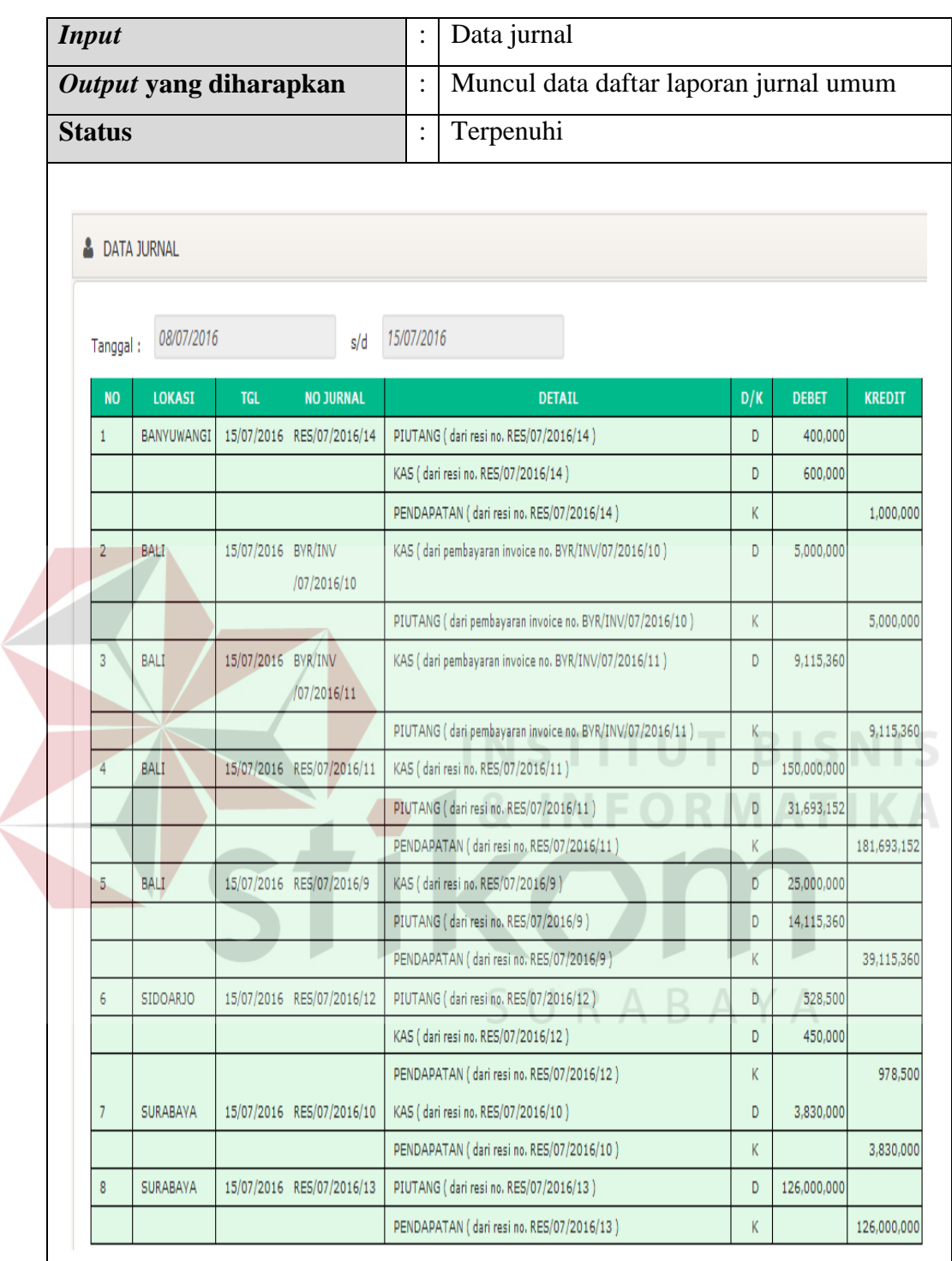

### **K. Desain Uji Coba Laporan Laba Rugi**

Proses Uji Coba Laporan Laba Rugi dilakukan melalui dua *test case. Test case* yang pertama adalah memilih tanggal jurnal yang mau ditampilkan dan *test case* yang kedua adalah menampilkan laporan rugi laba berupa *report*. Hasil uji coba laporan rugi laba dapat dilihat pada Tabel 4.12

| <b>Test Case ID</b>                     | $\cdot$        | 1                                       |
|-----------------------------------------|----------------|-----------------------------------------|
| Tujuan Yang Ingin Dicapai               | $\ddot{\cdot}$ | Menentukan tanggal periode laporan rugi |
|                                         |                | laba                                    |
| <b>Input</b>                            |                | Data rugi laba                          |
| Output yang diharapkan                  | $\ddot{\cdot}$ | Muncul data laporan                     |
| <b>Status</b>                           | $\ddot{\cdot}$ | Terpenuhi                               |
|                                         |                |                                         |
| LAPORAN RUGI LABA                       |                |                                         |
| 01/07/2016<br>Periode Laporan :<br>VIEW |                | 30/07/2016<br>s/d                       |
|                                         |                |                                         |
| <b>Test Case ID</b>                     | $\ddot{\cdot}$ | $\overline{2}$                          |
| Tujuan Yang Ingin Dicapai               | $\ddot{\cdot}$ | Menampilkan data laporan rugi laba      |
| <b>Input</b>                            | $\ddot{\cdot}$ | Tanggal periode laporan                 |
| Output yang diharapkan                  | $\ddot{\cdot}$ | Muncul data laporan jurnal rugi laba    |
| <b>Status</b>                           | $\ddot{\cdot}$ | Terpenuhi                               |
|                                         |                |                                         |

Tabel 4.12 Desain Uji Coba Laporan Rugi Laba

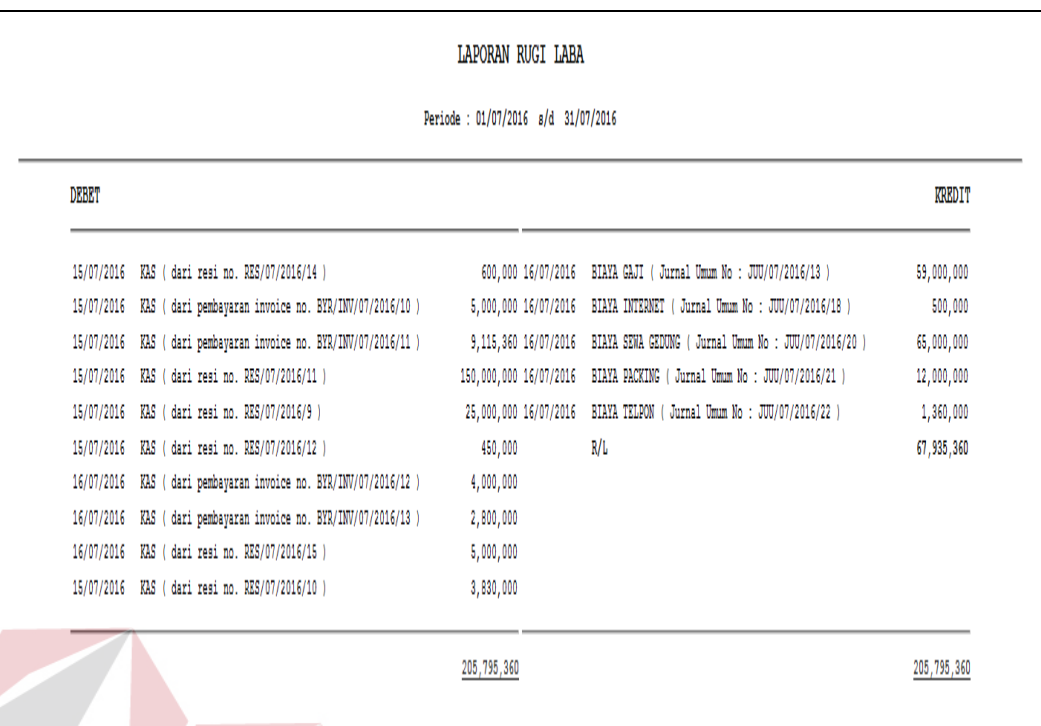

# **L. Desain Uji Coba** *Clossing* **Jurnal**

Proses Uji Coba Laporan *Clossing* Jurnal dapat dilakukan melalui dua *test case. Test case* yang pertama adalah menentukan tanggal mulai dan tanggal *clossing* untuk *preview* saldo dan *clossing* dan *test case* yang kedua adalah menampilkan laporan rugi laba untuk melihat data yang sudah di*clossing* pada *case test* pertama. Hasil uji coba laporan rugi laba dapat dilihat pada Tabel 4.13.

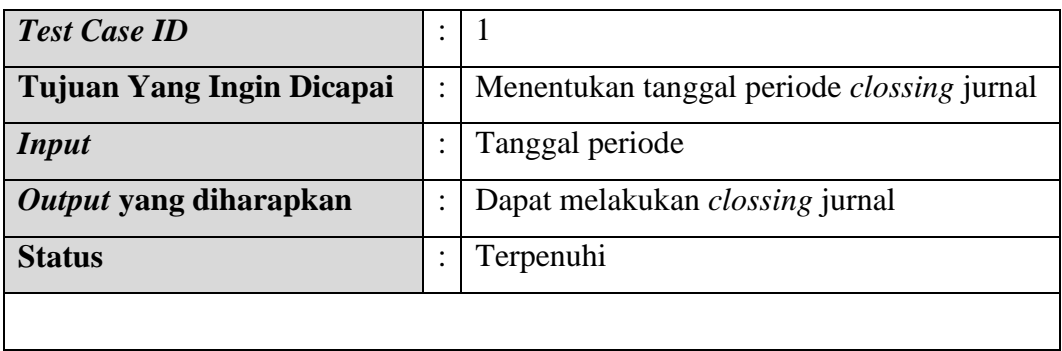

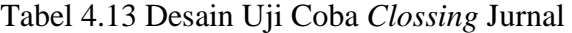

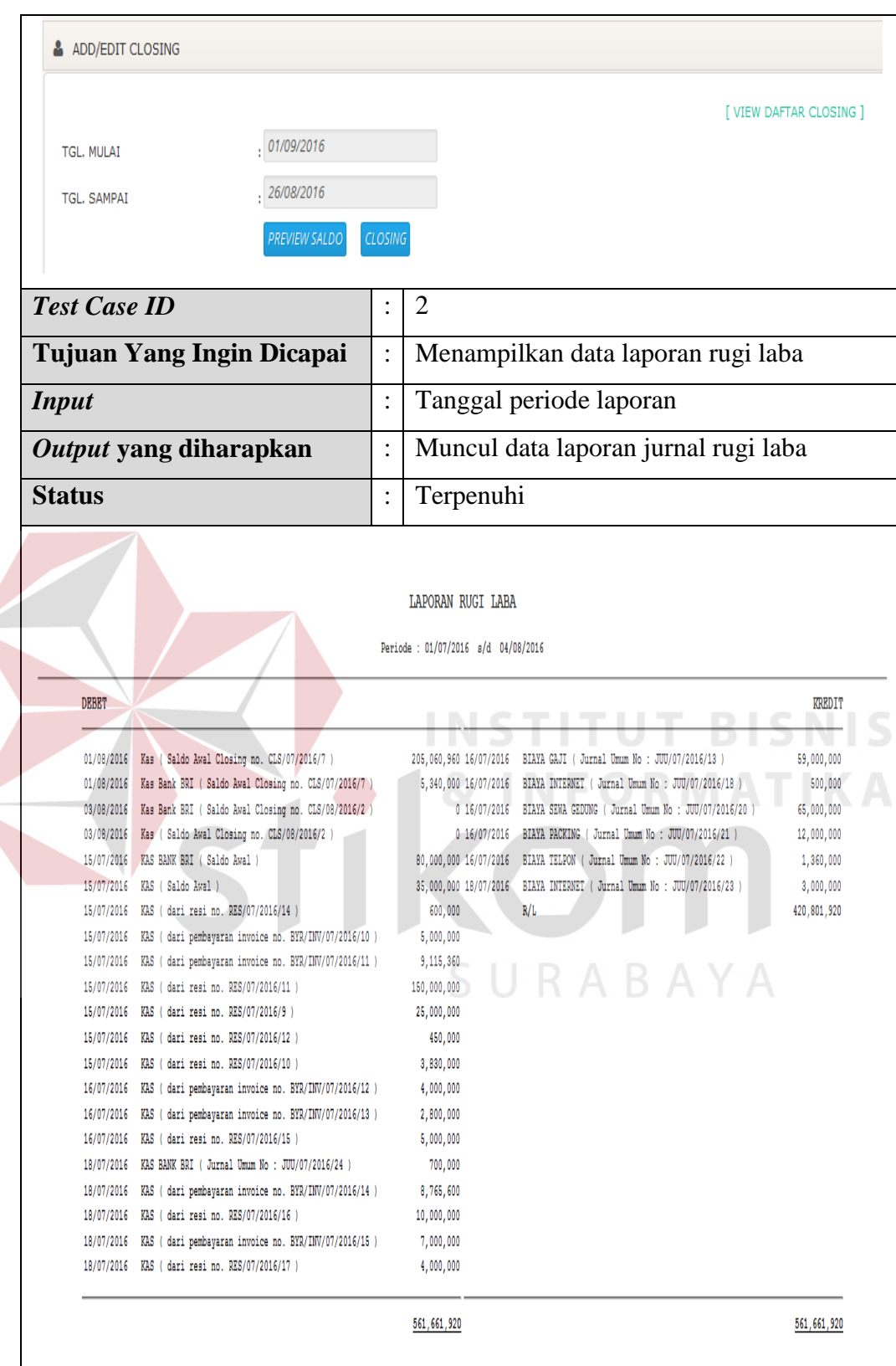